09/2011 MN05002014Z-DE ersetzt M001778-02, 04/2007

# XN-1RS485/422 Technologiemodul

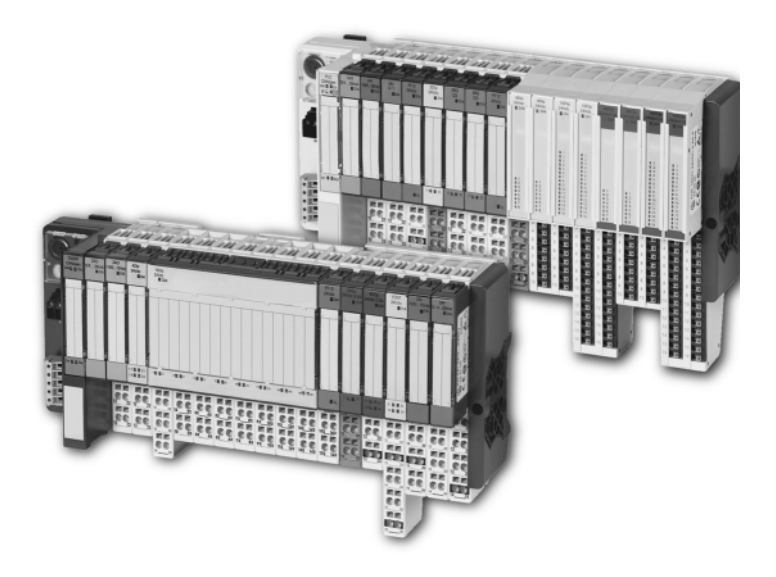

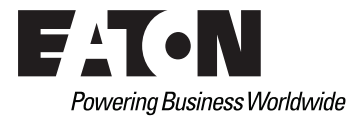

## Impressum

## **Hersteller**

Eaton Automation AG Spinnereistrasse 8-14 CH-9008 St. Gallen Schweiz [www.eaton-automation.com](http://www.eaton-automation.com) [www.eaton.com](http://www.eaton.com)

## **Support Region North America**

Eaton Corporation Electrical Sector 1111 Superior Ave. Cleveland, OH 44114 United States 877-ETN-CARE (877-386-2273) [www.eaton.com](http://www.eaton.com)

## **Andere Regionen**

Bitte kontaktieren Sie Ihren lokalen Lieferanten oder senden Sie eine E-Mail an: [automation@eaton.com](mailto:automation@eaton.com)

## **Originalanleitung**

Die deutsche Ausführung dieses Dokuments ist die Originalanleitung.

## **Übersetzungen der Originalanleitung**

Alle nicht deutschen Sprachausgaben dieses Dokuments sind Übersetzungen der Originalanleitung.

## **Redaktion**

Monika Jahn

## **Marken- und Produktnamen**

Alle in diesem Dokument erwähnten Marken- und Produktnamen sind Warenzeichen oder eingetragene Warenzeichen der jeweiligen Titelinhaber.

## **Copyright**

© Eaton Automation AG, CH-9008 St. Gallen

Alle Rechte, auch die der Übersetzung, vorbehalten.

Kein Teil dieses Dokuments darf in irgendeiner Form (Druck, Fotokopie, Mikrofilm oder einem anderen Verfahren) ohne schriftliche Genehmigung der Firma Eaton Automation AG, St. Gallen reproduziert oder unter Verwendung elektronischer Systeme verarbeitet, vervielfältigt oder verbreitet werden.

Änderungen vorbehalten.

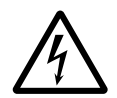

## **Warnung!** Gefährliche elektrische Spannung!

### **Vor Beginn der Installationsarbeiten**

- Gerät spannungsfrei schalten
- **Gegen Wiedereinschalten sichern**
- Spannungsfreiheit feststellen
- Erden und kurzschließen
- **Benachbarte, unter Spannung stehende** Teile abdecken oder abschranken.
- Die für das Gerät angegebenen Montagehinweise sind zu beachten.
- Nur entsprechend qualifiziertes Personal gemäß EN 50110-1/-2 (DIN VDE 0105 Teil 100) darf Eingriffe an diesem Gerät vornehmen.
- Achten Sie bei Installationsarbeiten darauf, dass Sie sich statisch entladen, bevor Sie das Gerät berühren.
- Die Funktionserde (FF) muss an die Schutzerde (PE) oder den Potenzialausgleich angeschlossen werden. Die Ausführung dieser Verbindung liegt in der Verantwortung des Errichters.
- Anschluss- und Signalleitungen sind so zu installieren, dass induktive und kapazitive Einstreuungen keine Beeinträchtigung der Automatisierungsfunktionen verursachen.
- Einrichtungen der Automatisierungstechnik und deren Bedienelemente sind so einzubauen, dass sie gegen unbeabsichtigte Betätigung geschützt sind.
- Damit ein Leitungs- oder Aderbruch auf der Signalseite nicht zu undefinierten Zuständen in der Automatisierungseinrichtung führen kann, sind bei der E/A-Kopplung hard- und software-seitig

entsprechende Sicherheitsvorkehrungen zu treffen.

- Bei 24-Volt-Versorgung ist auf eine sichere elektrische Trennung der Kleinspannung zu achten. Es dürfen nur Netzgeräte verwendet werden, die die Forderungen der IEC/HD 60364-4-41 (DIN VDE 0100 Teil 410) erfüllen.
- Schwankungen bzw. Abweichungen der Netzspannung vom Nennwert dürfen die in den technischen Daten angegebenen Toleranzgrenzen nicht überschreiten, andernfalls sind Funktionsausfälle und Gefahrenzustände nicht auszuschließen.
- NOT-AUS-Einrichtungen nach IEC/EN 60204-1 müssen in allen Betriebsarten der Automatisierungseinrichtung wirksam bleiben. Entriegeln der NOT-AUS-Einrichtungen darf keinen Wiederanlauf bewirken.
- Es sind Vorkehrungen zu treffen, dass nach Spannungseinbrüchen und ausfällen ein unterbrochenes Programm ordnungsgemäß wieder aufgenommen werden kann. Dabei dürfen auch kurzzeitig keine gefährlichen Betriebszustände auftreten. Ggf. ist NOT-AUS zu erzwingen.
- An Orten, an denen in der Automatisierungseinrichtung auftretende Fehler Personen- oder Sachschäden verursachen können, müssen externe Vorkehrungen getroffen werden, die auch im Fehler- oder Störfall einen sicheren Betriebszustand gewährleisten beziehungsweise erzwingen (z. B. durch unabhängige Grenzwertschalter, mechanische Verriegelungen usw.).
- Die elektrische Installation ist nach den einschlägigen Vorschriften durchzuführen (z. B. Leitungsquerschnitte, Absicherungen, Schutzleiteranbindung).
- Alle Arbeiten zum Transport, zur Installation, zur Inbetriebnahme und zur Instandhaltung dürfen nur von qualifiziertem Fachpersonal durchgeführt werden (IEC/HD 60364 (DIN VDE 0100) und nationale Unfallverhütungsvorschriften beachten).

## <span id="page-4-0"></span>**Inhaltsverzeichnis**

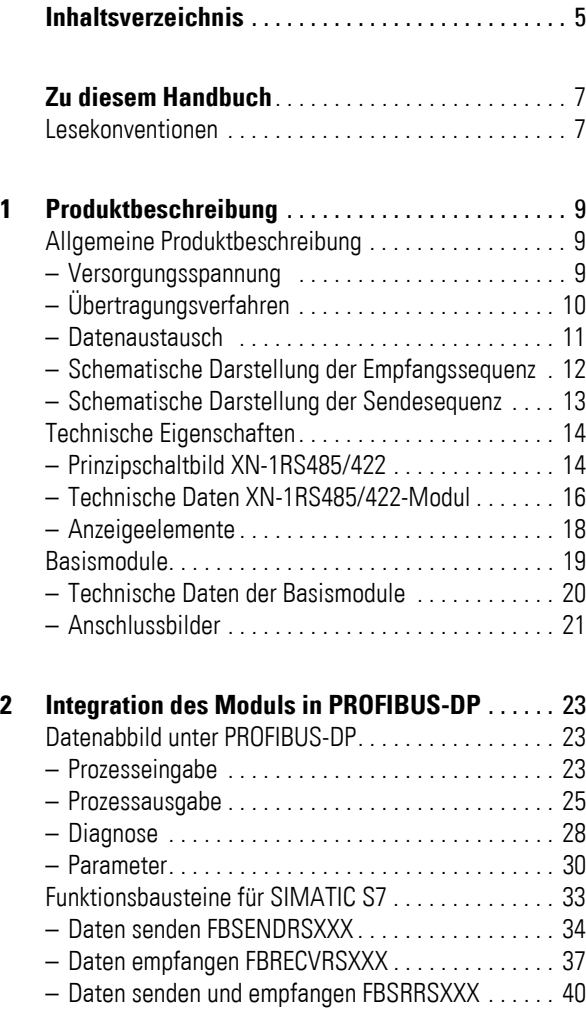

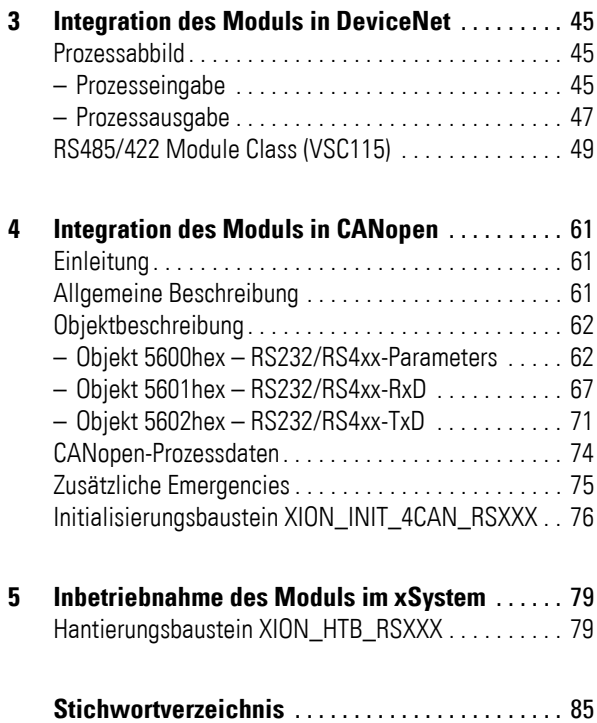

## **Zu diesem Handbuch**

<span id="page-6-1"></span><span id="page-6-0"></span>**Lesekonventionen** In diesem Handbuch werden Symbole eingesetzt, die folgende Bedeutung haben:

**Achtung!**

warnt vor leichten Sachschäden.

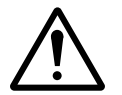

## **Vorsicht!**

warnt vor schweren Sachschäden und leichten Verletzungen.

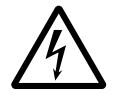

## **Warnung!**

warnt vor schweren Sachschäden und schweren Verletzungen oder Tod.

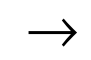

→ macht Sie aufmerksam auf interessante Tipps<br>
und Zusatzinformationen

 Zu diesem Handbuch Lesekonventionen

## **1 Produktbeschreibung**

## <span id="page-8-1"></span><span id="page-8-0"></span>**Allgemeine Produktbeschreibung**

Das Technologie-Modul XN-1RS485/422 ist eine weitere Komponente des XI/ON-Sortiments in einem Scheibengehäuse. Es ermöglicht die Übertragung serieller Datenströme mittels RS485/422-Schnittstelle über das XI/ON-System und damit den Anschluss diverser Geräte wie Drucker, Scanner oder Bar-Code-Leser, die zur Kommunikation die RS485/422-Schnittstelle nutzen. Hierbei werden die vom Gerät empfangenen Daten zur SPS bzw. die zu sendenden Daten von der SPS zum Gerät übertragen.

Unterstützt wird die Möglichkeit, im laufenden Betrieb des Moduls, das Modul zu stecken und zu ziehen, ohne die Modulelektronik zu zerstören. Nach dem Stecken des Moduls wird dieses beim nächsten Telegramm erkannt, die Modulliste aktualisiert und die Kommunikationsfähigkeit wieder hergestellt.

#### <span id="page-8-2"></span>**Versorgungsspannung**

Die Versorgung des XN-1RS485/422-Moduls erfolgt über das Power Feeding-Modul XN-PF-24VDC-D bzw. das Bus Refreshing-Modul XN-BR-24VDC-D. Die dort angelegte Spannung wird über das interne Stromschienensystem weitergeleitet. Die Modulbuselektronik wird vom Modulbus gespeist.

## 1 Produktbeschreibung

Allgemeine Produktbeschreibung

## <span id="page-9-0"></span>**Übertragungsverfahren**

Das XN-1RS485/422-Modul ermöglicht eine flexible Übertragung der seriellen Daten. Der Verbindungsmodus RS422 erlaubt eine Zwei-Draht-Halbduplex oder eine Vier-Draht-Vollduplex Übertragung. Der Verbindungstyp RS485 erlaubt eine Zwei-Draht-Halbduplex Übertragung.

Mittels Parametrierung lässt sich ein funktionsfähiges Übertragungsverfahren einstellen.

Die Übertragung lässt sich wie folgt parametrieren:

- Bitübertragungsrate: 300 Bit/s bis 115200 Bit/s.
- Datenbits: 7 oder 8 Nutzdatenbits in einem Datenrahmen.
- Parität: keine, gerade oder ungerade.
- Stoppbits: 1 oder 2 Bit.

Die Datenflusskontrolle kann im RS422-Betrieb über einen Softwarehandshake (XON/XOFF) erfolgen.

## <span id="page-10-0"></span>**Datenaustausch**

Das XN-1RS485/422-Modul stellt zum Datenaustausch mit dem Feldgerät einen 64 Byte Sendepuffer und einen 128 Byte Empfangspuffer zur Verfügung.

Die Datenübertragung von der SPS in den Sendepuffer des XN-1RS485/422-Moduls bzw. vom Empfangspuffer des XN-1RS485/422-Moduls zur SPS erfolgt über einen 8 Byte breiten Datenkanal in den Prozessausgabe- bzw. Prozesseingabedaten. Zur Absicherung einer fehlerfreien Übertragung wird jeweils 1 Byte eines Datenpaketes zur Darstellung von Statusinformationen genutzt.

Feldbusabhängig können zudem Diagnosemeldungen in die Prozesseingabedaten eingebettet werden. Die Prozessausgabedaten enthalten in diesem Fall 1 Byte, mit dem eine Löschung des Empfangs- bzw. Sendepuffers ausgelöst werden kann. Der Nutzdatenanteil eines Datenpaketes verringert sich hierdurch auf 6 Byte.

## 1 Produktbeschreibung

Allgemeine Produktbeschreibung

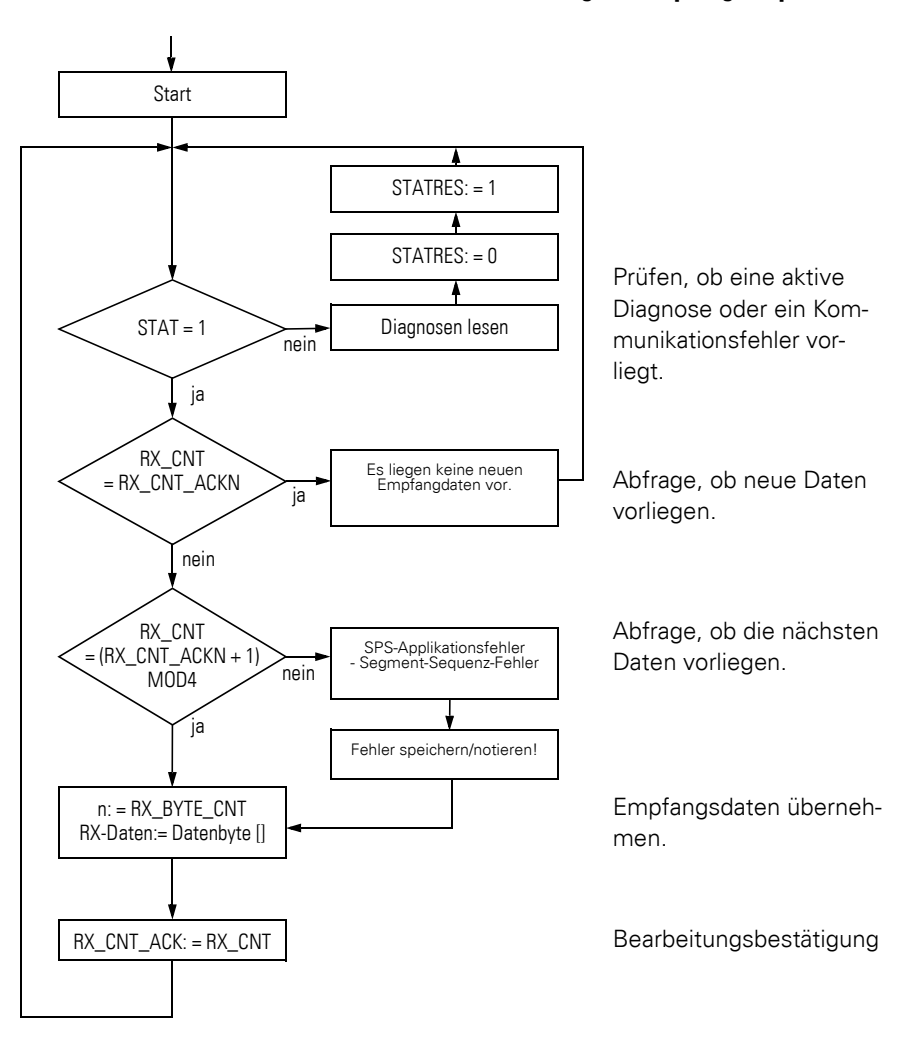

## <span id="page-11-0"></span>**Schematische Darstellung der Empfangssequenz**

## 1 Produktbeschreibung Allgemeine Produktbeschreibung

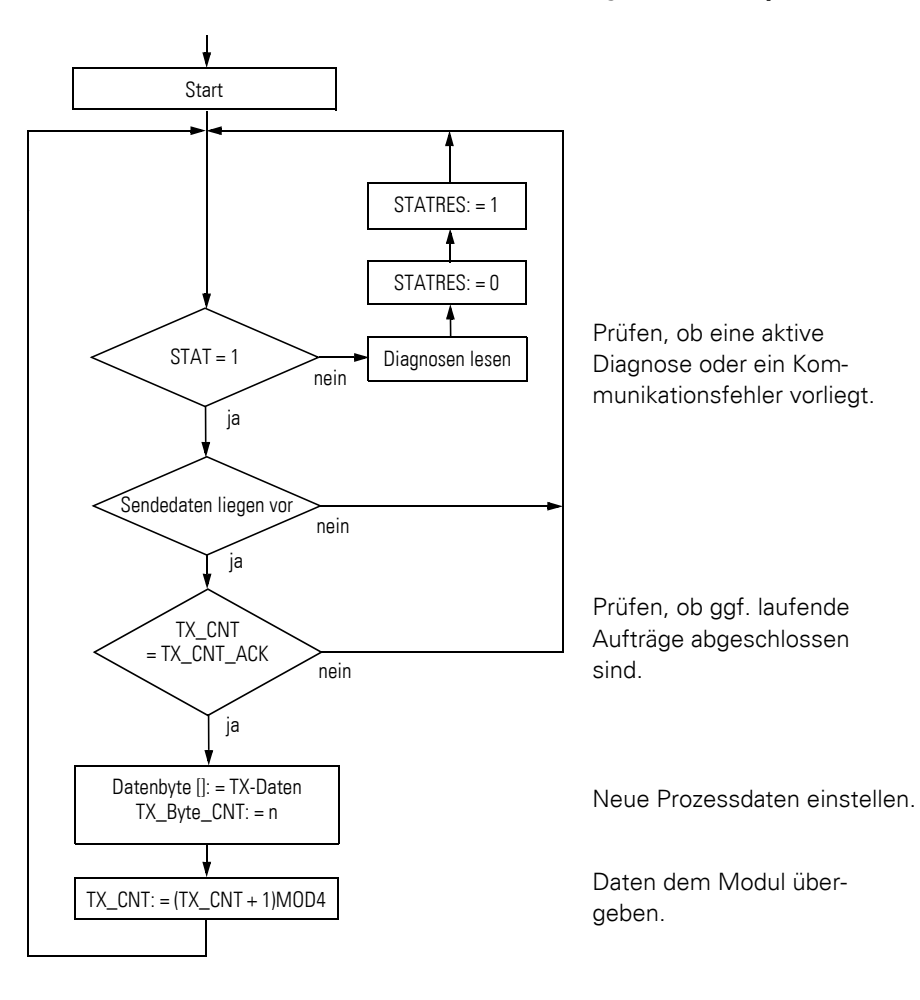

## <span id="page-12-0"></span>**Schematische Darstellung der Sendesequenz**

## 1 Produktbeschreibung

Technische Eigenschaften

<span id="page-13-0"></span>**Technische Eigenschaften Prinzipschaltbild XN-1RS485/422**

<span id="page-13-1"></span>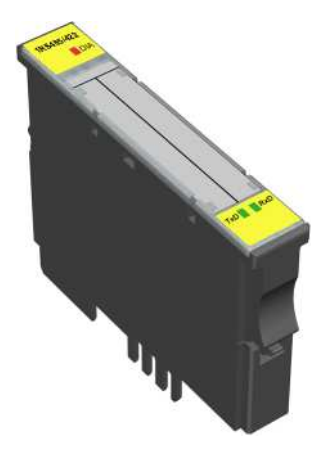

Abbildung 1: Elektronikmodul XN-1RS485/422

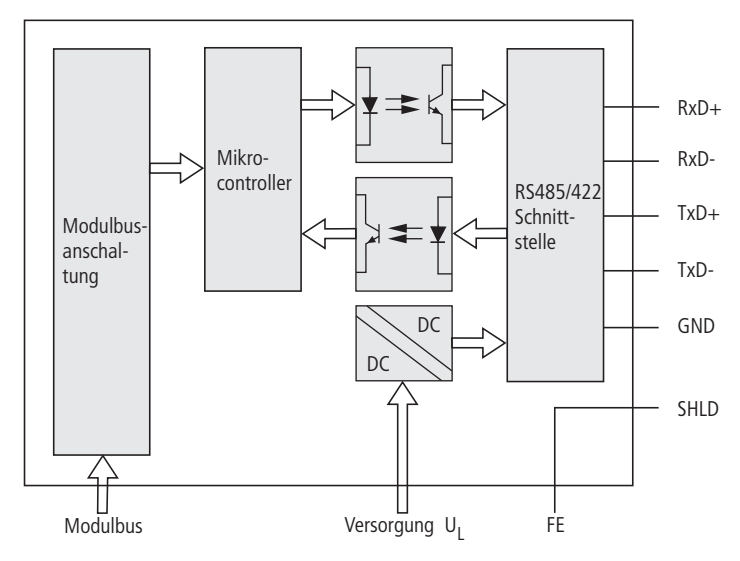

Abbildung 2: Prinzipschaltbild XN-1RS485/422-Modul mit Parametrierung als RS422

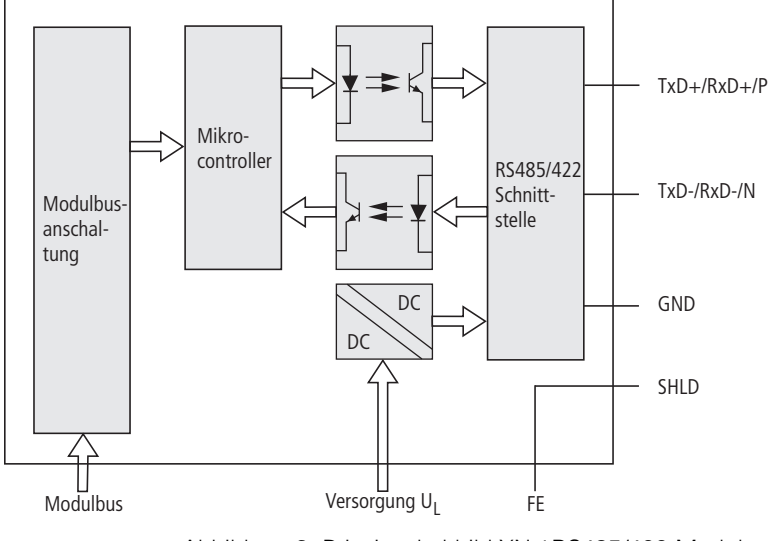

Abbildung 3: Prinzipschaltbild XN-1RS485/422-Modul mit Parametrierung als RS485

Technische Eigenschaften

## <span id="page-15-0"></span>**Technische Daten XN-1RS485/422-Modul**

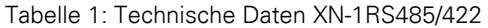

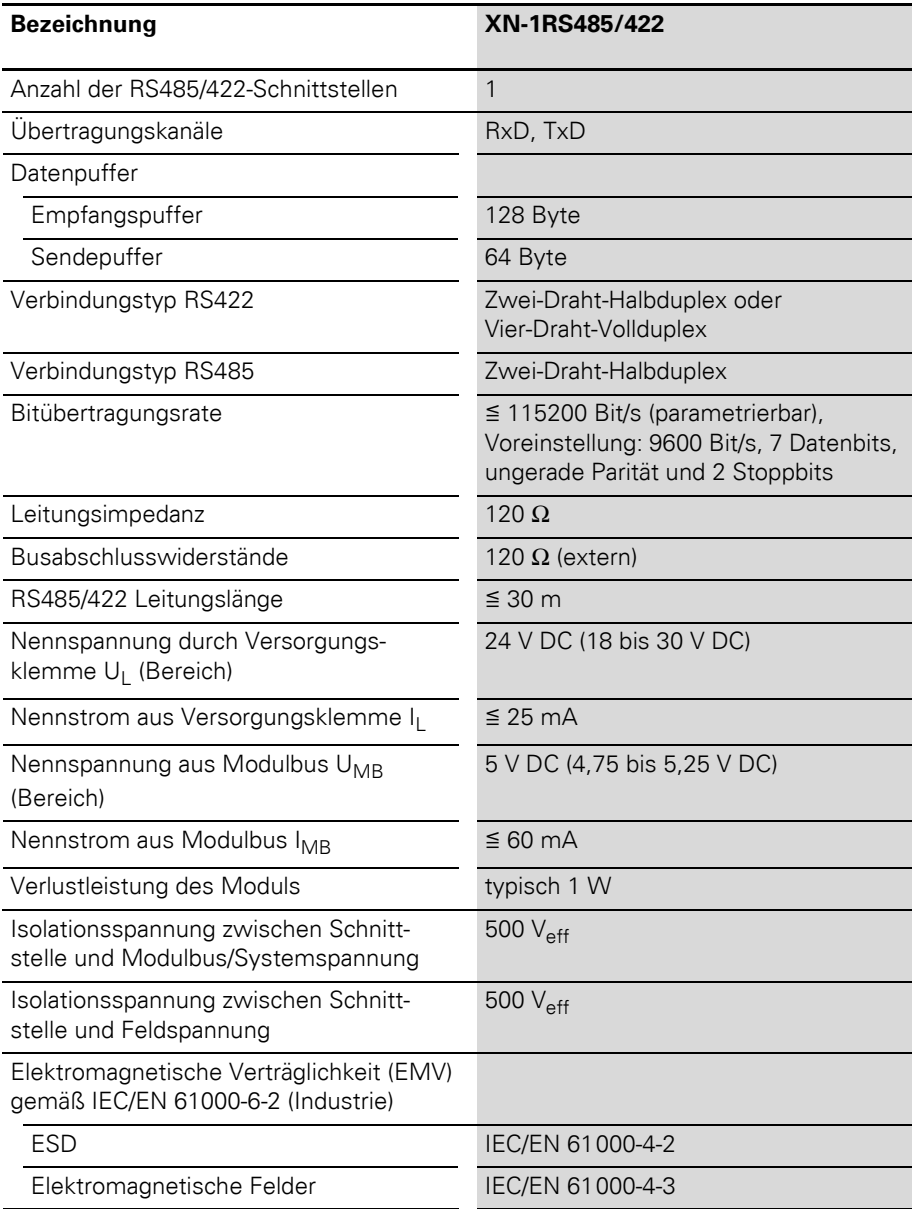

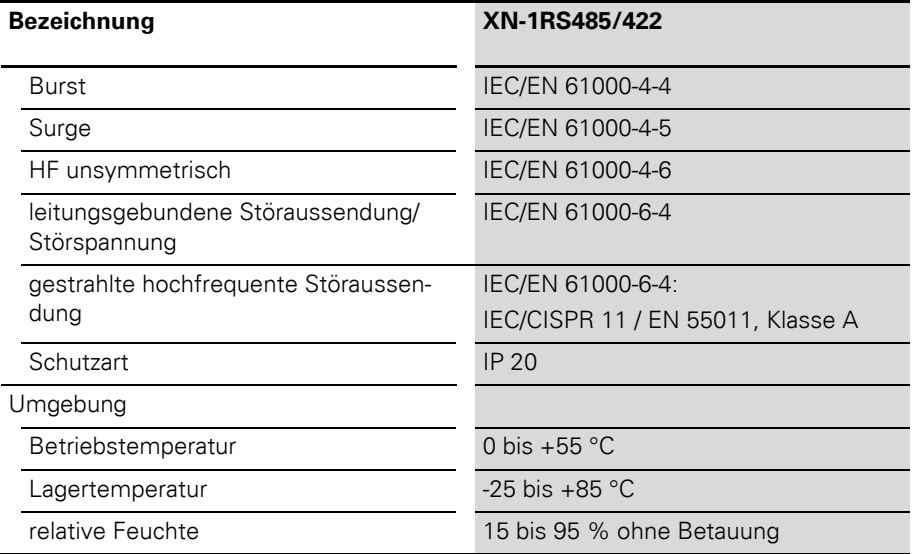

## 1 Produktbeschreibung

Technische Eigenschaften

## <span id="page-17-0"></span>**Anzeigeelemente**

| 1RS485/422<br>$\blacksquare$ DIA | <b>LED</b> | Anzeige                             | <b>Bedeutung</b>                                                                                                    | <b>Abhilfe</b>                                                                                                    |
|----------------------------------|------------|-------------------------------------|----------------------------------------------------------------------------------------------------|----------------------------------------------------------------------------------------------------|
|                                  | <b>DIA</b> | Rot                                 | Ausfall der Modulbus-<br>kommunikation.                                                                                          | Prüfen Sie, ob mehr als 2<br>benachbarte Elektronikmo-<br>dule gezogen wurden. Rele-<br>vant sind Module, die sich<br>zwischen Gateway und<br>diesem Modul befinden.<br>Prüfen Sie die Versorgung<br>des Modulbusses. |
| <b>TxD</b> RxD                   |            | Rot blin-<br>kend (ca.<br>$0,5$ Hz) | Anstehende Diagnose.<br>Nur wenn die Diagnose<br>über die Parametrie-<br>rung freigegeben ist<br>und eine Diagnose<br>aktiv ist. | Einzelheiten zu den Diag-<br>nosen finden Sie in den<br>Kapitel zu der Integration<br>des Moduls in die Feldbus-<br>systeme.                                                                                          |
|                                  |            | <b>AUS</b>                          | Keine Fehlermeldung<br>oder Diagnose.                                                                                            |                                                                                                    |
|                                  | <b>TxD</b> | Grün                                | Daten werden aktuell<br>gesendet.                                                                                                |                                                                                                    |
|                                  |            | <b>AUS</b>                          | Daten werden aktuell<br>nicht gesendet.                                                                                          |                                                                                                    |
|                                  | <b>RxD</b> | Grün                                | Daten werden aktuell<br>empfangen.                                                                                               |                                                                                                    |
|                                  |            | <b>AUS</b>                          | Daten werden aktuell<br>nicht empfangen.                                                                                         |                                                                                                    |

Tabelle 2: Bedeutung der LED-Anzeige

## 1 Produktbeschreibung Basismodule

<span id="page-18-0"></span>**Basismodule** Als Anschlussebene für das Produkt XN-1RS485/422 können folgende Basismodule verwendet werden:

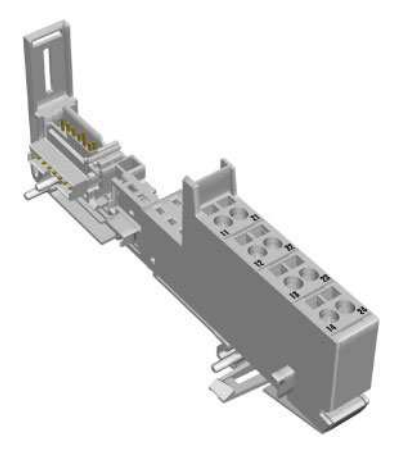

Abbildung 4: Basismodul XN-S4x-SBBS

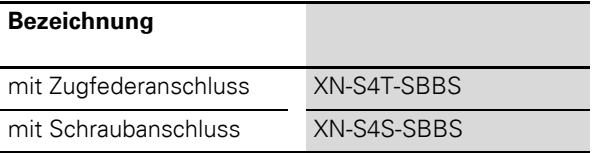

## <span id="page-19-0"></span>**Technische Daten der Basismodule**

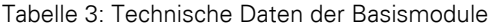

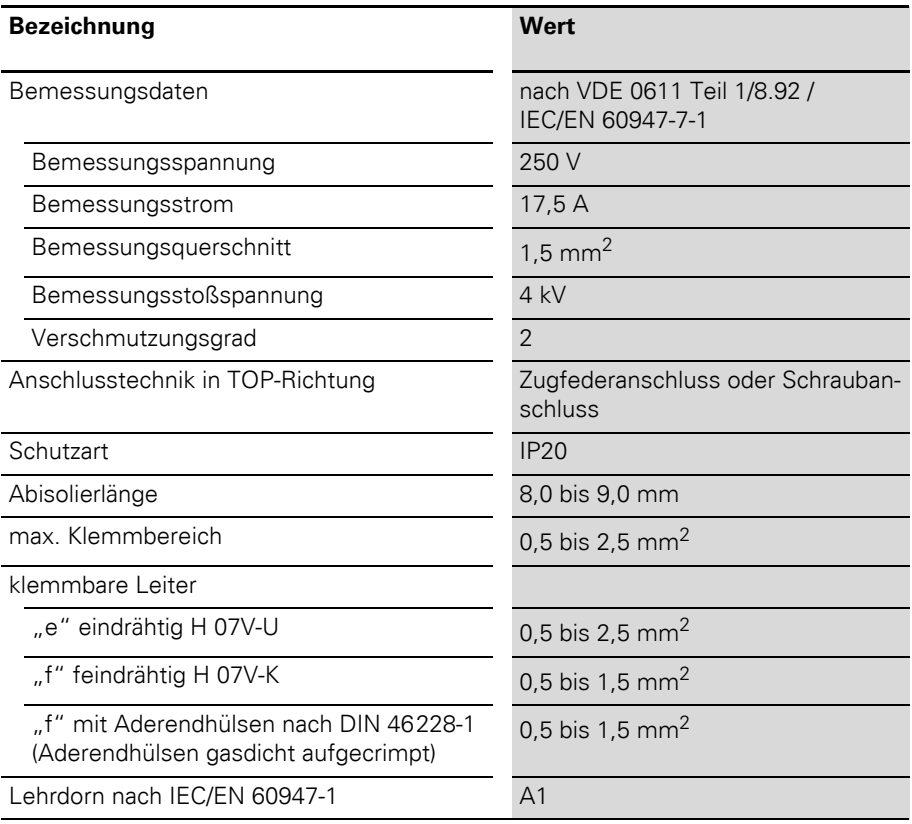

## 1 Produktbeschreibung Basismodule

## <span id="page-20-0"></span>**Anschlussbilder**

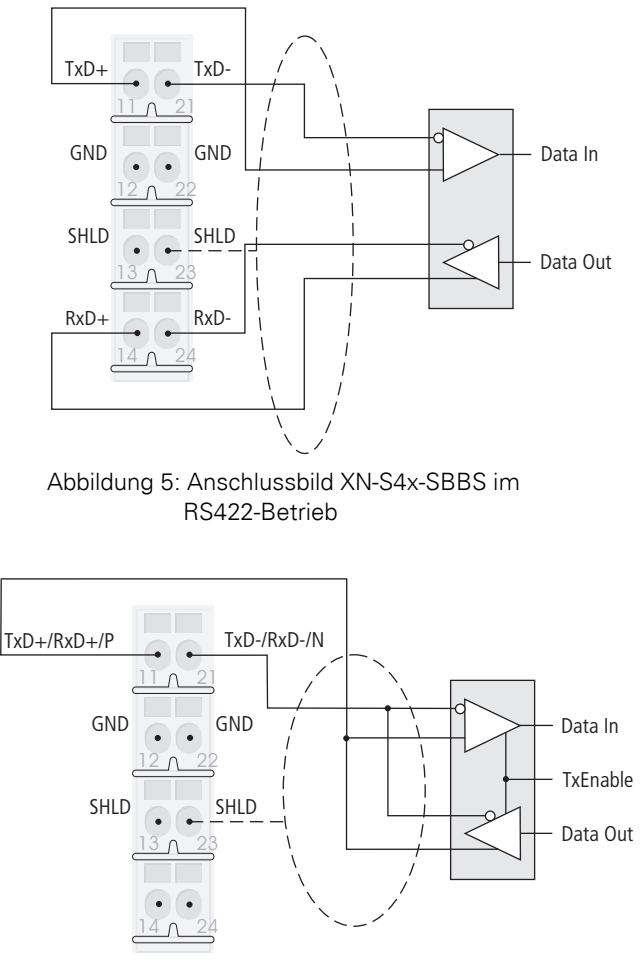

Abbildung 6: Anschlussbild XN-S4x-SBBS im RS485-Betrieb

## 1 Produktbeschreibung Basismodule

## Tabelle 4: Signaltypen

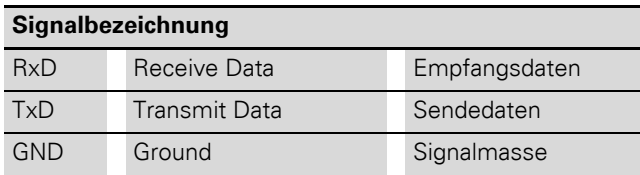

## **2 Integration des Moduls in PROFIBUS-DP**

### <span id="page-22-1"></span><span id="page-22-0"></span>**Datenabbild unter PROFIBUS-DP**

## <span id="page-22-2"></span>**Prozesseingabe**

Prozesseingabedaten sind Daten, die vom angeschlossenen Feldgerät über das XN-1RS485/422-Modul zur SPS übertragen werden. Hierzu werden die vom Gerät empfangenen Daten vom XN-1RS485/422-Modul in einen 128 Byte großen Empfangspuffer eingetragen und dann in Segmenten über den Modulbus und das Gateway zur SPS übertragen.

Die Übertragung erfolgt hierbei in einem 8 Byte-Format, das sich wie folgt darstellt:

- 6 Byte dienen zur Darstellung der Nutzdaten.
- 1 Byte enthält die Diagnosedaten.
- 1 Statusbyte wird benötigt, um die fehlerfreie Übertragung der Daten abzusichern.

Tabelle 5: Aufbau der Datenbytes im PROFIBUS-DP-Feldbus

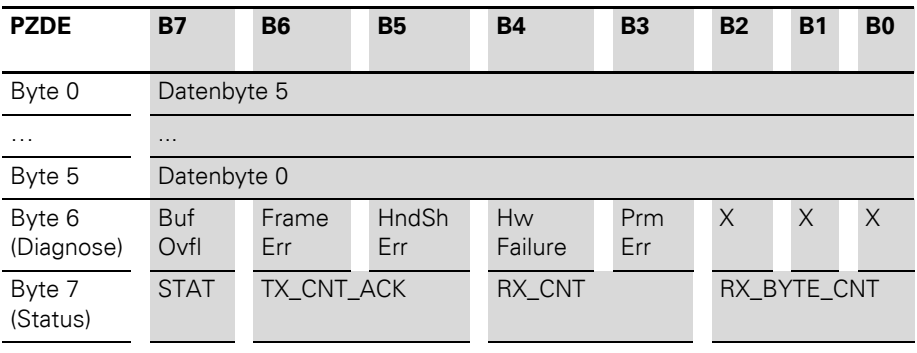

 $X =$  reserviert

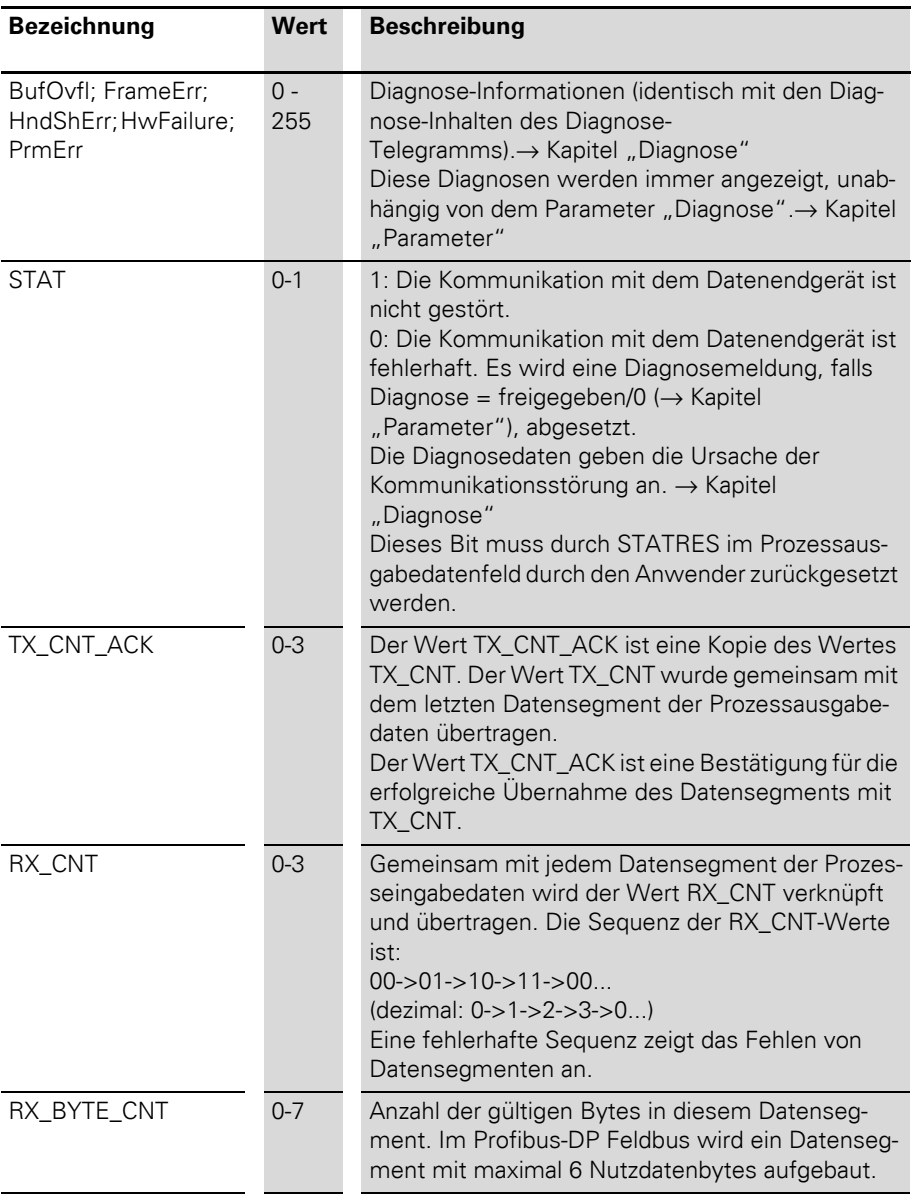

Tabelle 6: Aussage der Datenbits (Prozesseingabe):

## <span id="page-24-0"></span>**Prozessausgabe**

Prozessausgabedaten sind Daten, die von der SPS über das Gateway und das XN-1RS485/422-Modul an ein Feldgerät ausgegeben werden.

Die von der SPS empfangenen Daten werden im XN-1RS485/422-Modul in einen 64 Byte Sendepuffer eingetragen.

Die feldbusspezifische Übertragung für PROFIBUS-DP erfolgt in dem folgenden 8 Byte-Format:

- 6 Byte dienen zur Darstellung der Nutzdaten.
- 1 Byte enthält Signale zum Auslösen einer Löschung von Sende- bzw. Empfangspuffer.
- 1 Controlbyte wird benötigt, um die fehlerfreie Übertragung der Daten abzusichern.

Tabelle 7: Aufbau der Datenbytes im PROFIBUS-DP-Feldbus

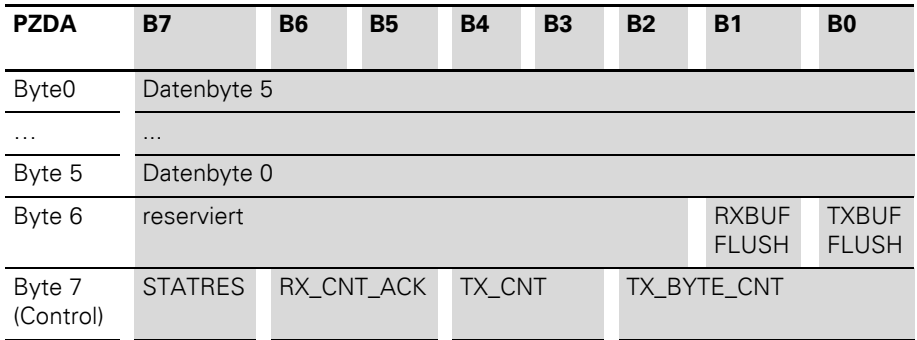

**Bezeichnung Wert Beschreibung**  RXBUF FLUSH 0 - 1 Das Bit RXBUF FLUSH wird zum Löschen des Empfangspuffers genutzt. Wenn STATRES =  $0.1$  oder  $0 \rightarrow 1$ : Eine Anforderung mit RXBUF FLUSH = 1 wird ignoriert. Bei RXBUF FLUSH = 1, wird mit der fallenden Flanke 1->0 von STATRES der Empfangspuffer gelöscht. TXBUF FLUSH 0 -1 Das Bit TXBUF FLUSH wird zum Löschen des Sendepuffers genutzt. Wenn STATRES =  $0.1$  oder  $0 \rightarrow 1$ : Eine Anforderung mit TXBUF FLUSH = 1 wird ignoriert. Bei TXBUF FLUSH = 1, wird mit der fallenden Flanke 1->0 von STATRES der Sendepuffer gelöscht. STATRES 0 - 1 Das STATRES Bit ist zum Rücksetzten des STAT Bits der Prozesseingangsdaten. Mit dem Übergang von 1 auf 0 (fallende Flanke) wird das STAT Bit zurückgesetzt (von 0 auf 1). Die Löschung des Empfangs- bzw. Sendepuffers durch RXBUF FLUSH/ TXBUF FLUSH ist möglich. Ist dieses Bit 0, werden alle Änderungen in den Datenfeldern TX\_BYTE\_CNT, TX\_CNT und RX\_CNT\_ACK ignoriert. Mit den konstanten Werten 1,0 oder dem Übergang von 0 auf 1 ist die Löschung des Empfangs- bzw. Sendepuffers durch RXBUF FLUSH/ TXBUF FLUSH nicht möglich. RX\_CNT\_ACK 0 - 3 Der Wert RX\_CNT\_ACK ist eine Kopie des Wertes RX\_CNT. Der Wert RX\_CNT wurde gemeinsam mit dem letzten Datensegment der Prozesseingabedaten übertragen. Der Wert RX\_CNT\_ACK ist eine Bestätigung für die erfolgreiche Übernahme des Datensegments mit RX\_CNT.

Tabelle 8: Aussage der Datenbits (Prozessausgabe):

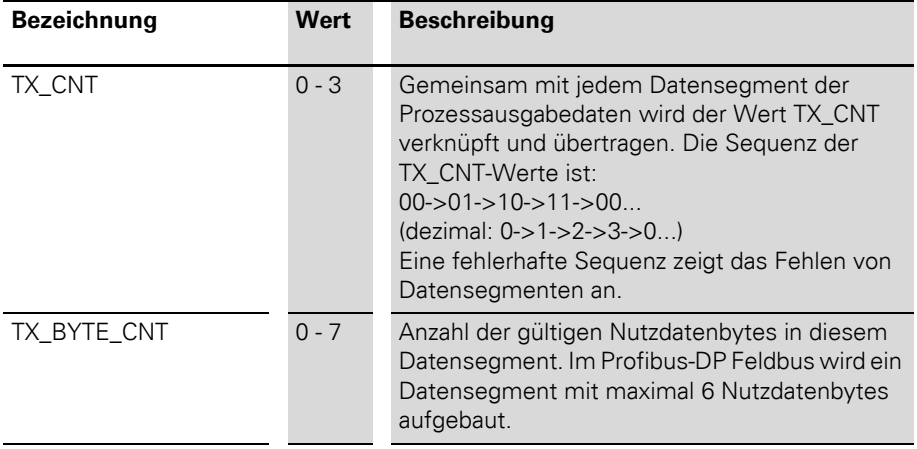

## <span id="page-27-0"></span>**Diagnose**

Bei der Parametrierung des PROFIBUS-DP Gateways kann über den Parameter "Gateway Diagnose" zwischen zwei Einstellungen zur Diagnosedarstellung gewählt werden. Mit "Geraete, Kennung, Kanal-Diagnose" wird eine ausführliche Diagnosedarstellung angewählt. Die Diagnosemeldung besteht dann aus:

- 2 Byte Gateway-Diagnose (gerätebebezogene Diagnose)
- 64 Bit kennungsspezifische Diagnose
- n x 3 Byte kanalspezifische Diagnose (n: Anzahl der Kanäle mit aktiver Diagnose)

Die kanalspezifische Diagnosedarstellung ermöglicht über eine Fehlernummer die Bezeichnung des Fehlertyps als Text (z.B. "Parametrierungsfehler").

Mit Anwahl "Geraetebez. Diagnose" wird eine verkürzte Diagnosedarstellung generiert, die lediglich die Gateway-Diagnose (gerätebezogene Diagnose) darstellt. Angehängt sind die Diagnosebytes aller diagnosefähigen Module der Station.

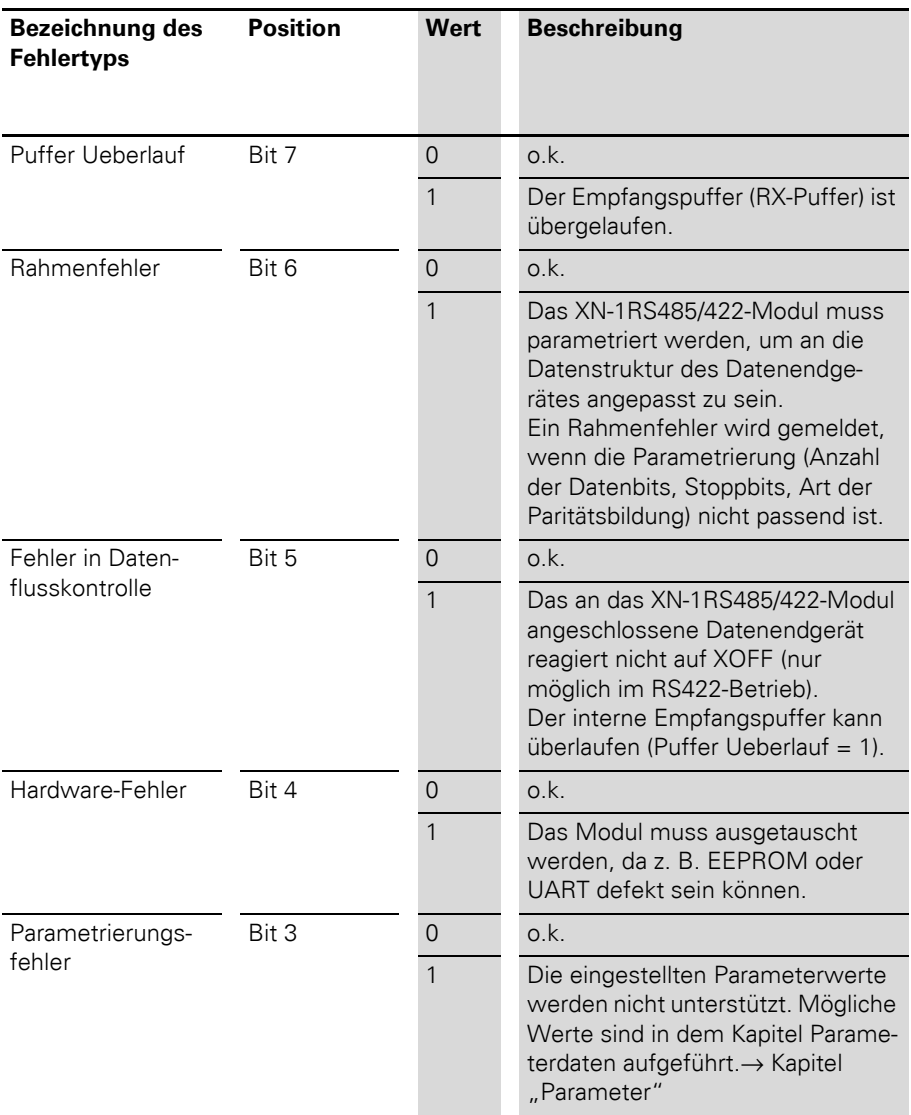

### Tabelle 9: Aussage der Datenbits (Diagnose)

#### <span id="page-29-0"></span>**Parameter**

Über die Parametrierung des XN-1RS485/422 - Moduls wird eine Kommunikation mit unterschiedlichen Datenendgeräten ermöglicht. Ein Softwarehandshakeverfahren kann im RS422-Betreib eingeschaltet werden. Die Anzahl der im Telegramm eingebetteten Datenbits, die Art der Paritätsbildung, die Anzahl der Stoppbits, die Bitübertragungsrate sowie das verwendete XON / XOFF Zeichen müssen dem Modul über die entsprechenden Parameter mitgeteilt werden, um das Modul an das Datenformat des Datenendgerätes anzupassen.

Zur Parametrierung des Moduls werden 4 Byte genutzt.

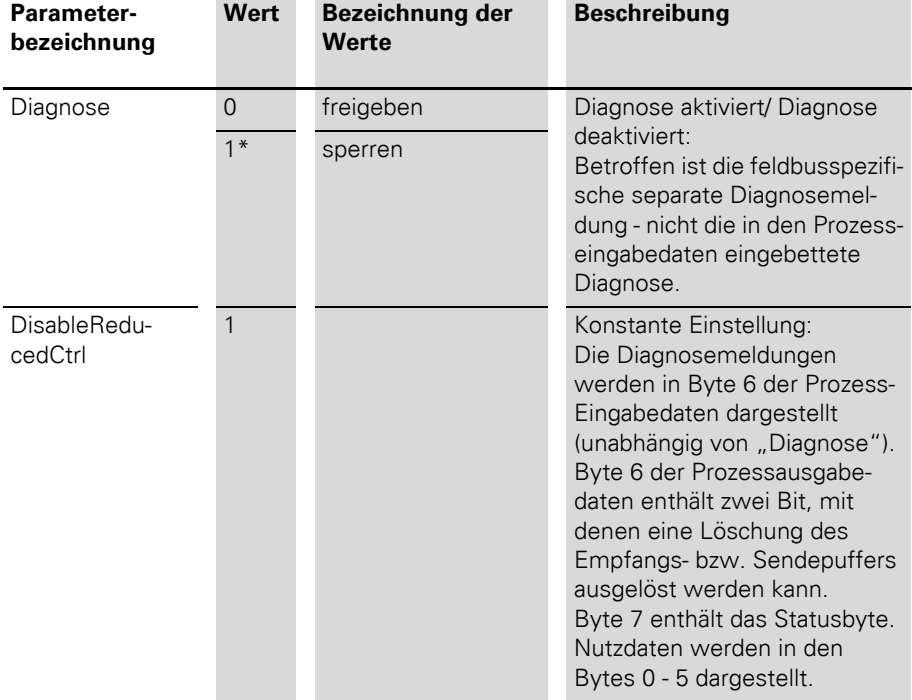

Tabelle 10: Aussage der Datenbits (Parameter):

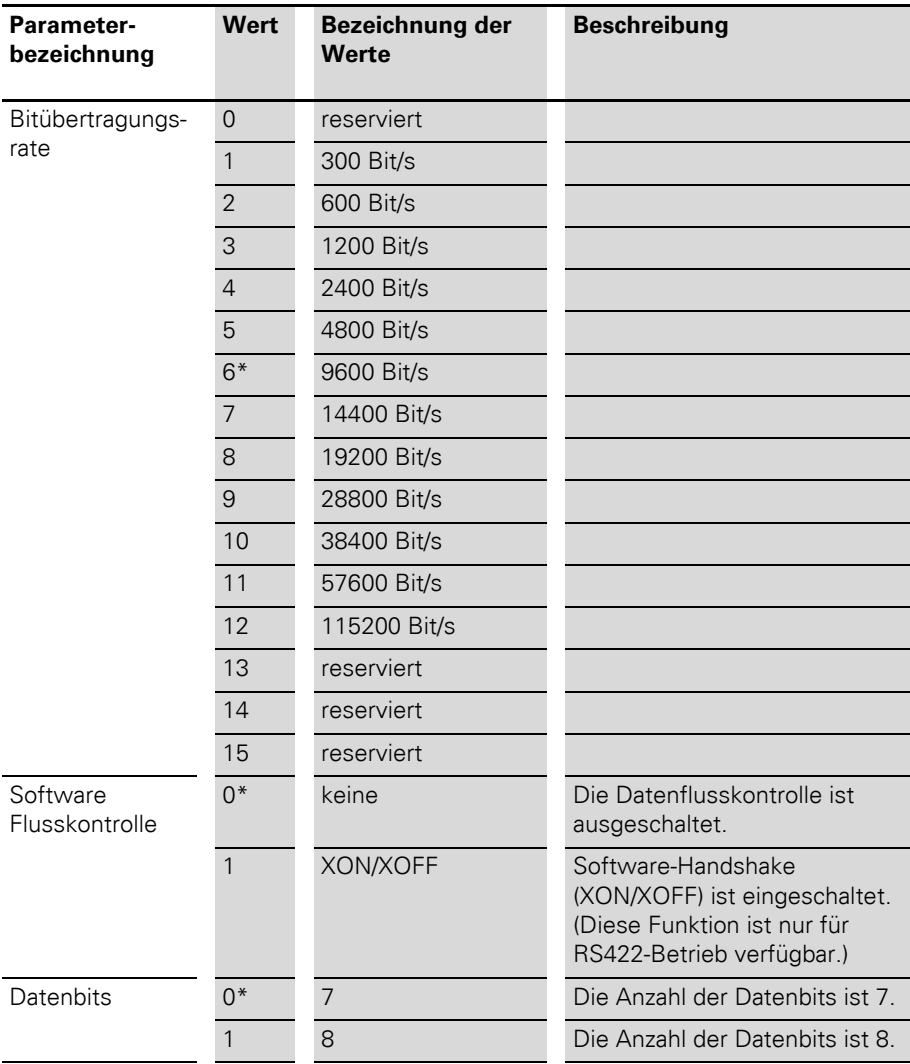

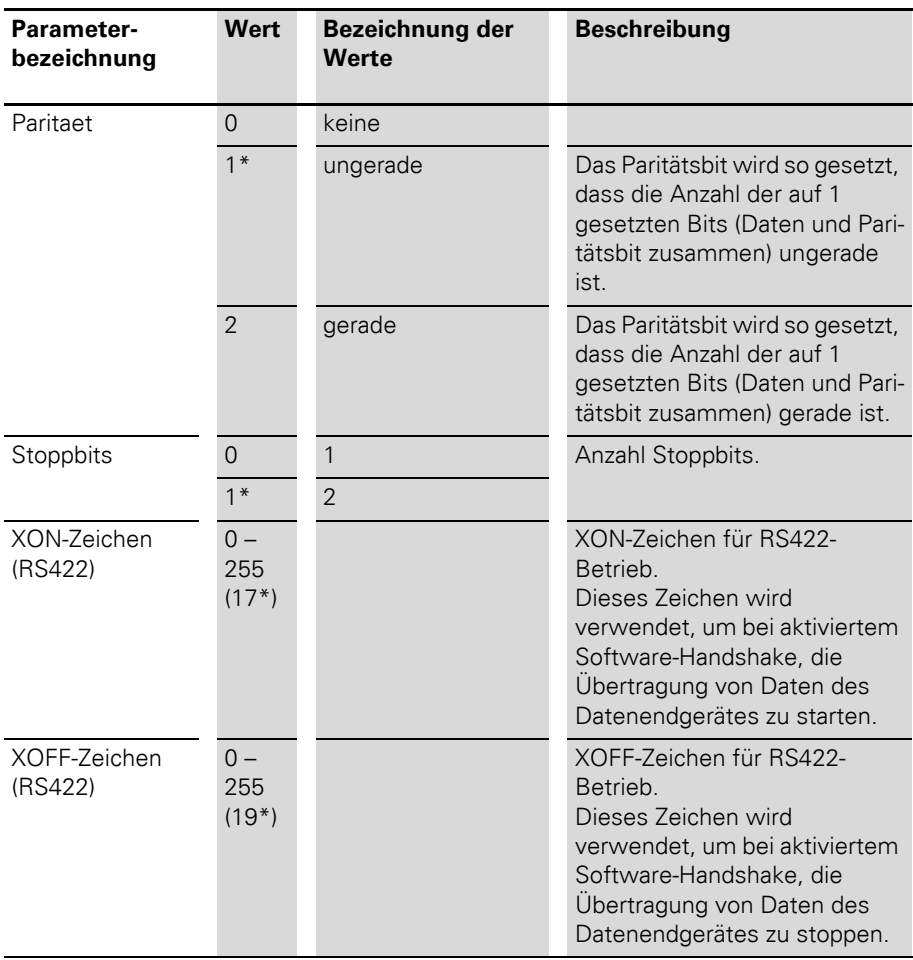

\* Werkseinstellung

<span id="page-32-0"></span>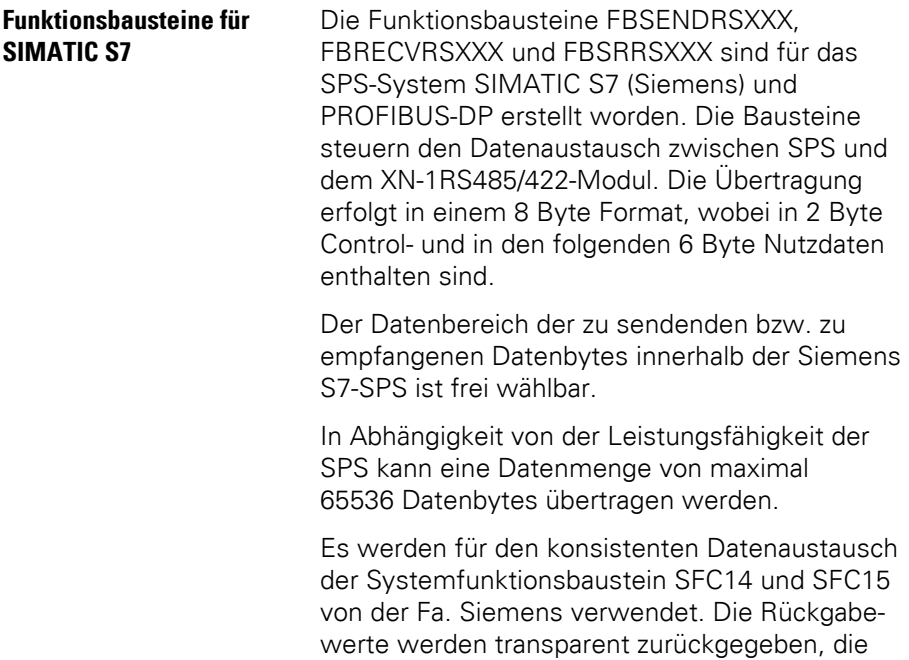

Bedeutung der Fehlernummern sind dem Handbuch "Systemsoftware für S7-300/400" zu entnehmen.

## 2 Integration des Moduls in PROFIBUS-DP Funktionsbausteine für SIMATIC S7

## <span id="page-33-0"></span>**Daten senden FBSENDRSXXX**

Der Softwarebaustein FBSENDRSXXX ist ein Hantierungsbaustein zum ausschließlichen Senden von Daten an das XN-1RS485/422-Modul.

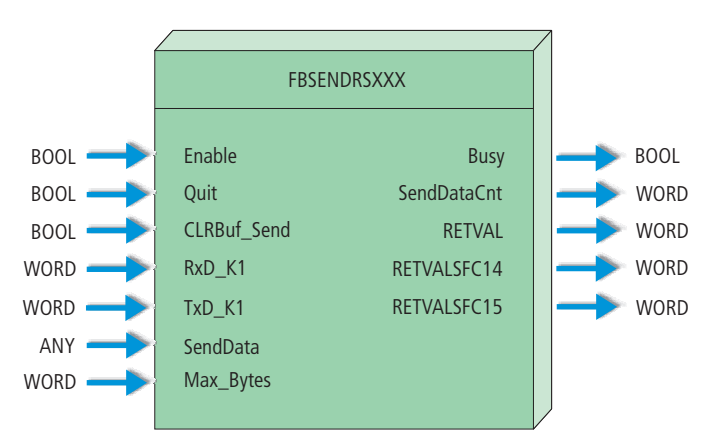

Abbildung 7: Sendebaustein zur Software SIMATIC S7

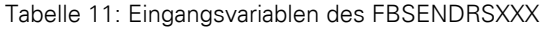

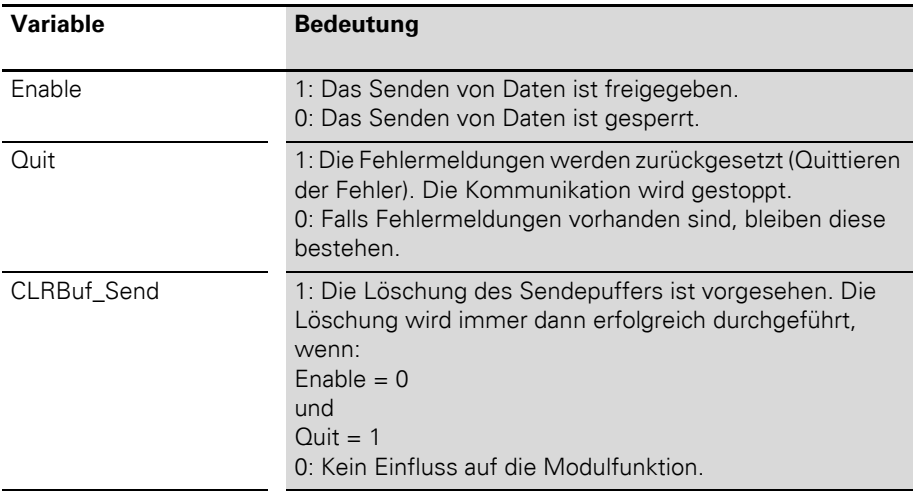

## 2 Integration des Moduls in PROFIBUS-DP Funktionsbausteine für SIMATIC S7

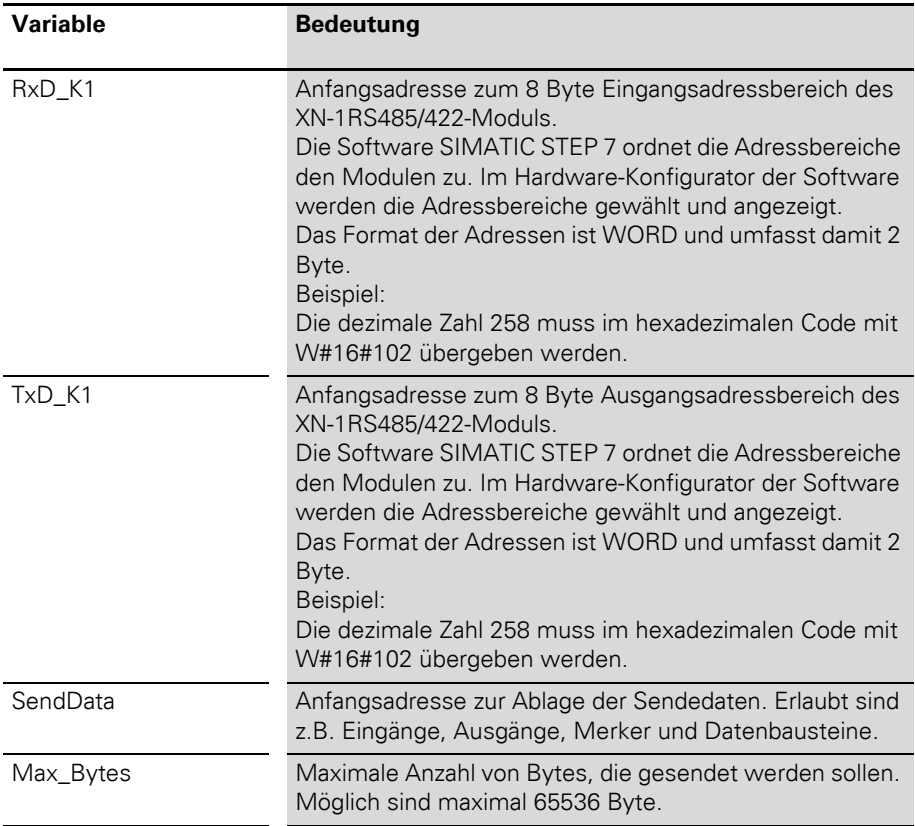

## 2 Integration des Moduls in PROFIBUS-DP

Funktionsbausteine für SIMATIC S7

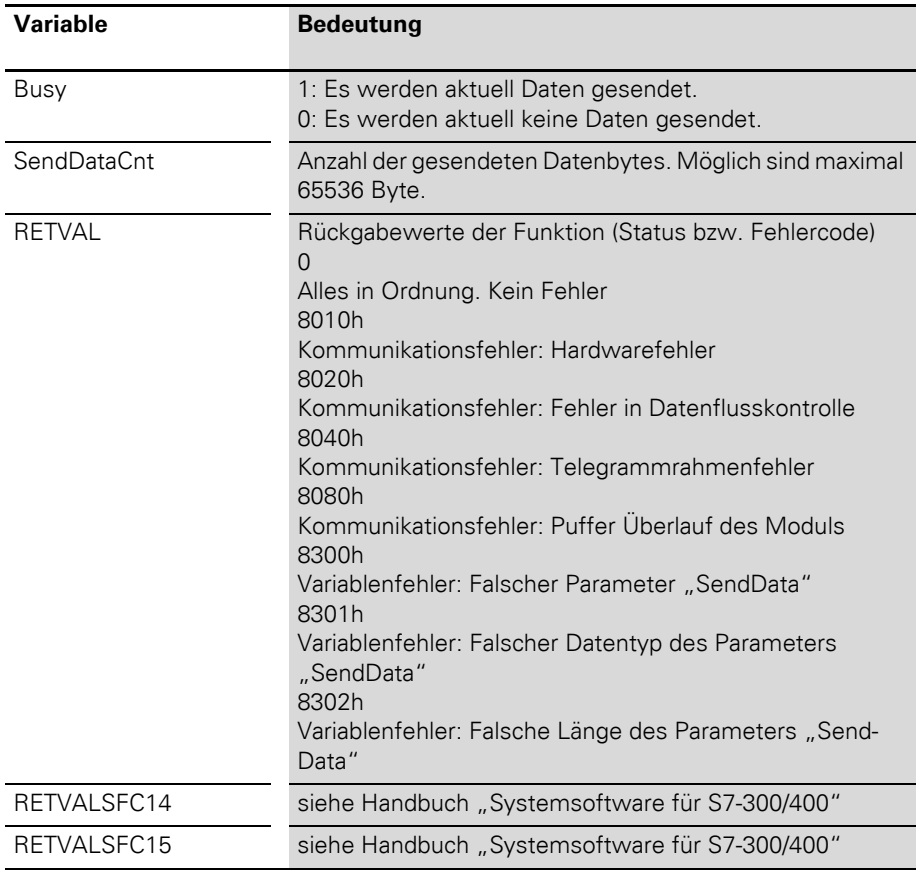

Tabelle 12: Ausgangsvariablen des FBSENDRSXXX
### 2 Integration des Moduls in PROFIBUS-DP Funktionsbausteine für SIMATIC S7

### **Daten empfangen FBRECVRSXXX**

Der Funktionsbaustein FBRECVRSXXX ist ein Hantierungsbaustein zum ausschließlichen Empfangen von Daten vom XN-1RS485/422-Modul.

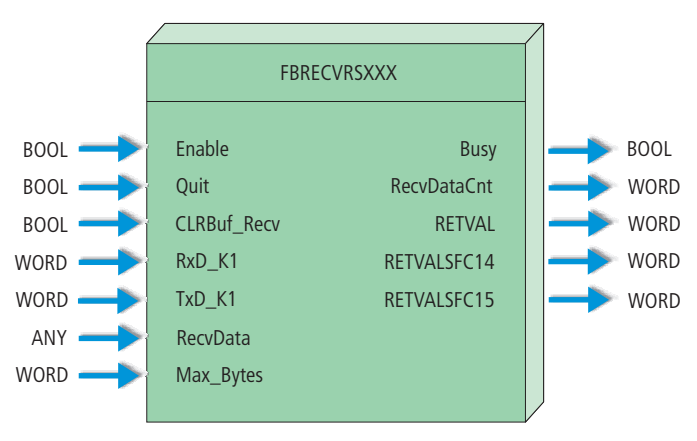

Abbildung 8: Empfangsbaustein zur Software SIMATIC S7

### 2 Integration des Moduls in PROFIBUS-DP

Funktionsbausteine für SIMATIC S7

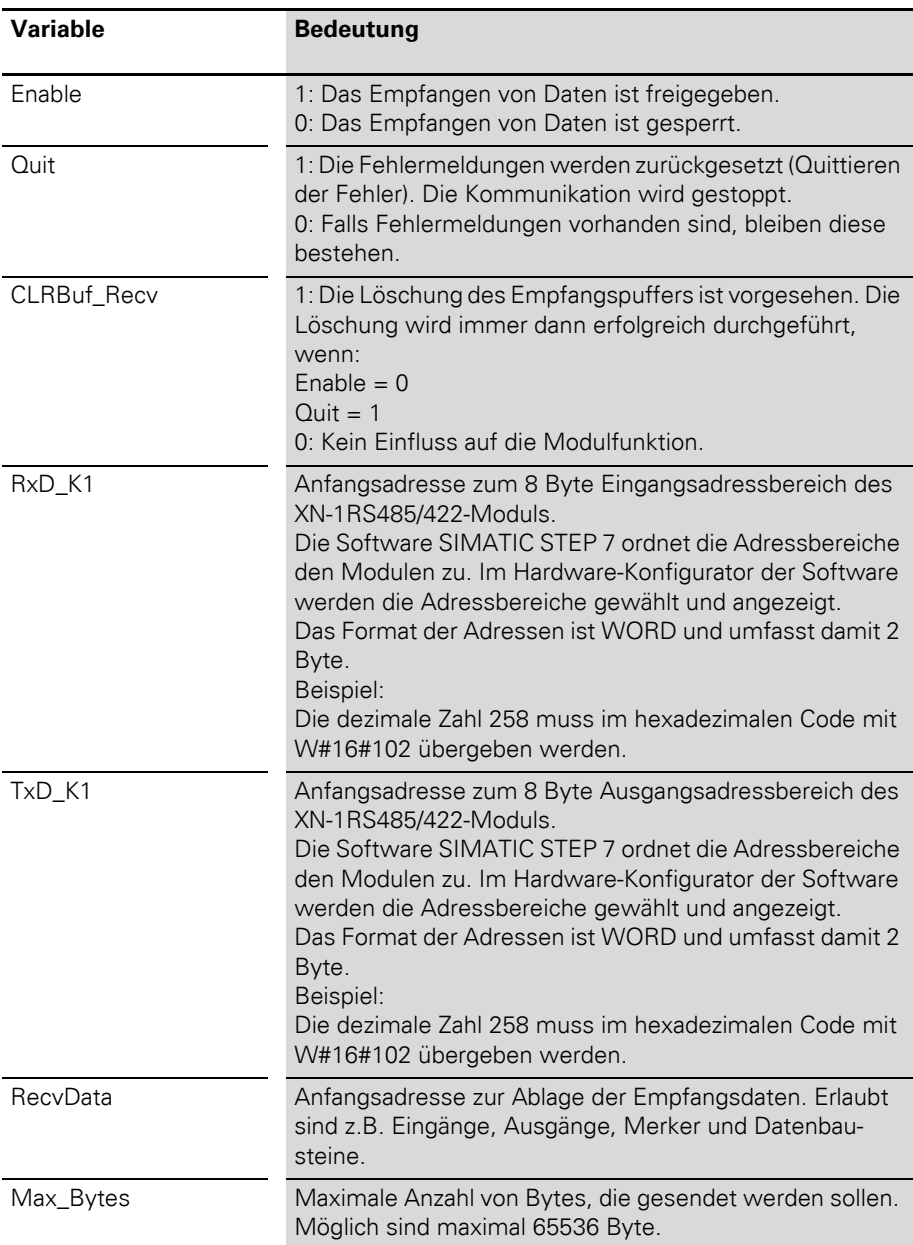

Tabelle 13: Eingangsvariablen des FBRECVRSXXX

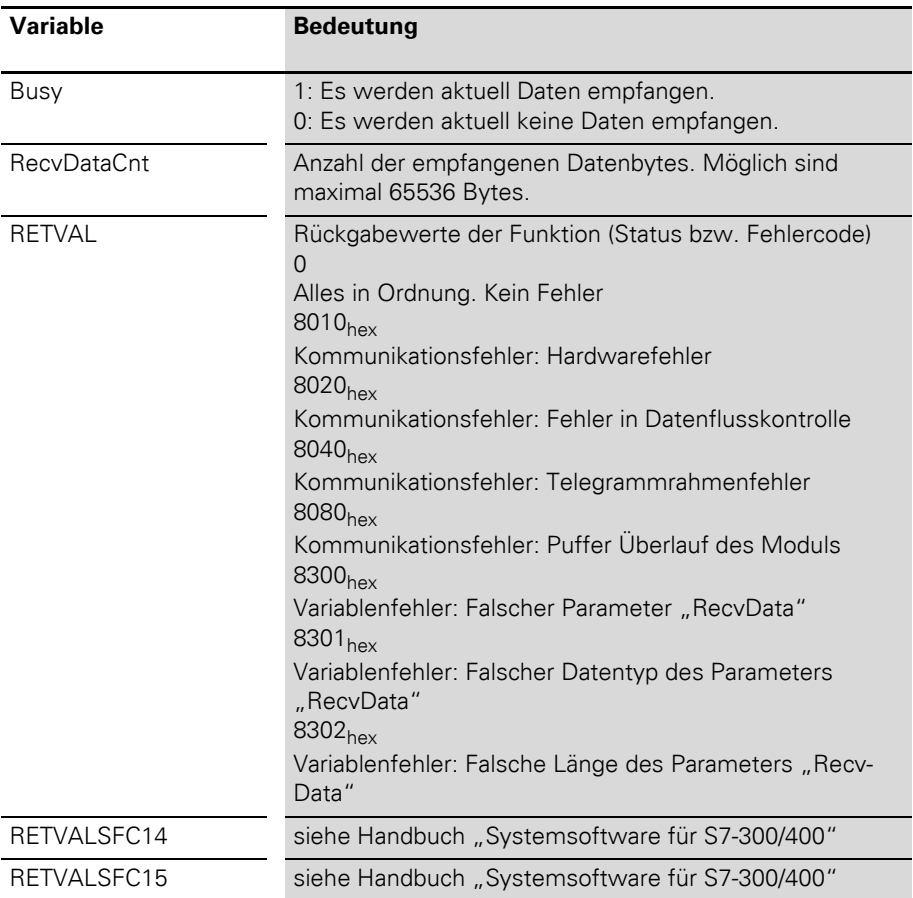

Tabelle 14: Ausgangsvariablen des FBRECVRSXXX

### 2 Integration des Moduls in PROFIBUS-DP Funktionsbausteine für SIMATIC S7

### **Daten senden und empfangen FBSRRSXXX**

Der Funktionsbaustein FBSRRSXXX ist ein Hantierungsbaustein zum gleichzeitigen Senden und Empfangen von Daten des XN-1RS485/422- Moduls.

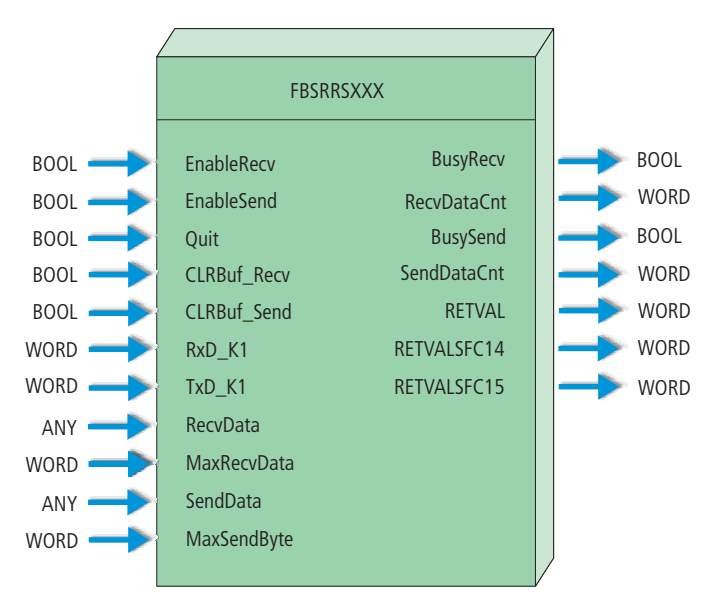

Abbildung 9: Sende-/Empfangsbaustein zur Software SIMATIC S7

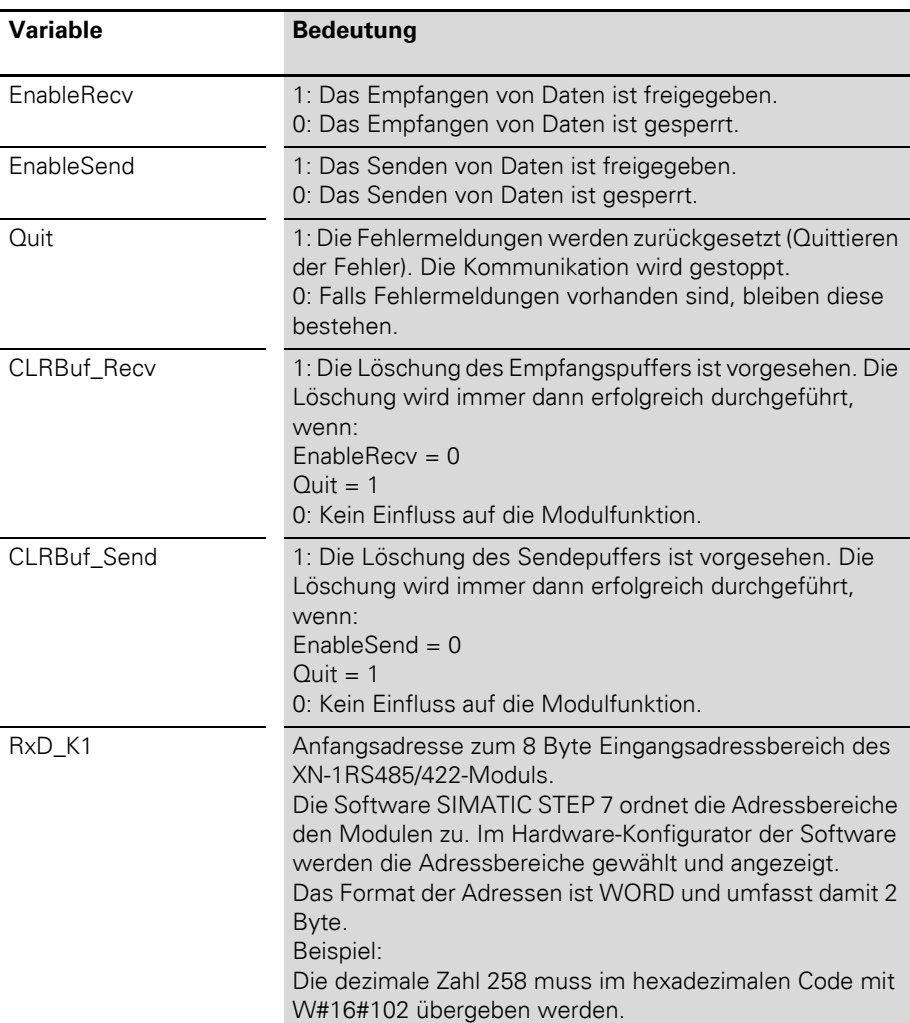

Tabelle 15: Eingangsvariablen des FBSRRSXXX

### 2 Integration des Moduls in PROFIBUS-DP

Funktionsbausteine für SIMATIC S7

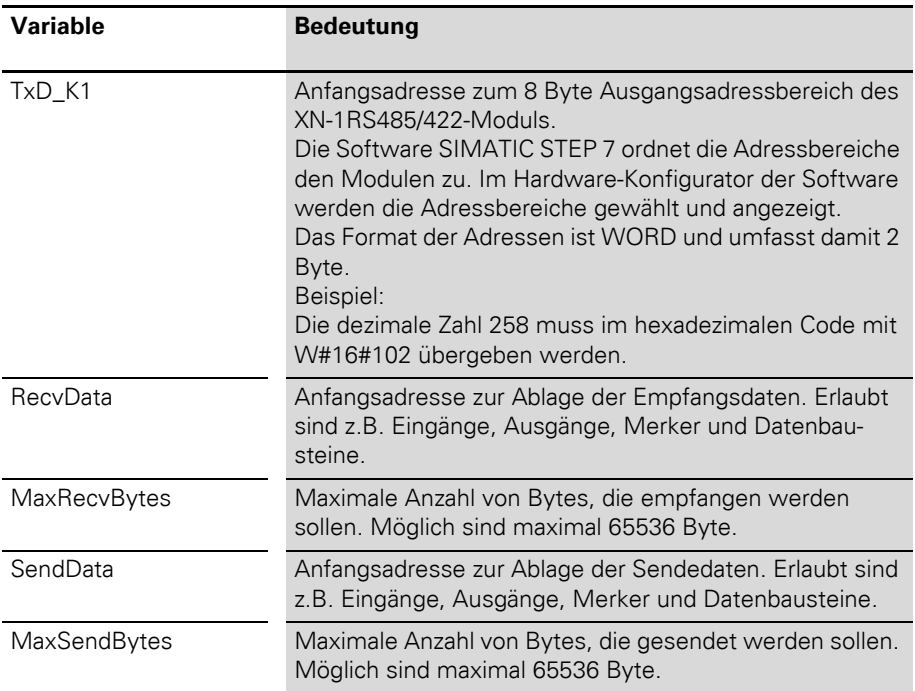

Tabelle 16: Ausgangsvariablen des FBSRRSXXX

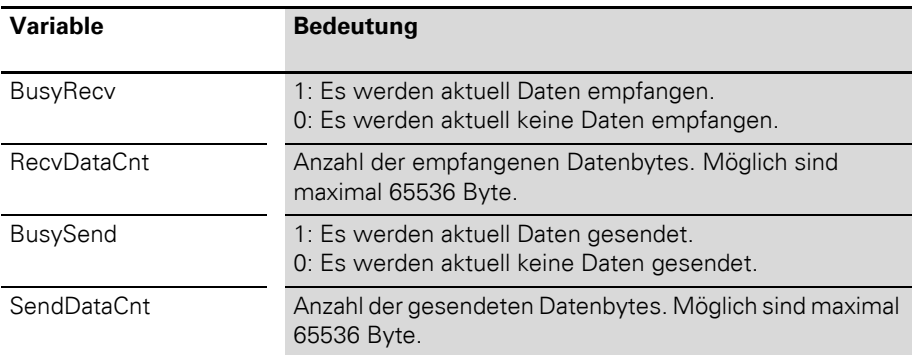

### 2 Integration des Moduls in PROFIBUS-DP Funktionsbausteine für SIMATIC S7

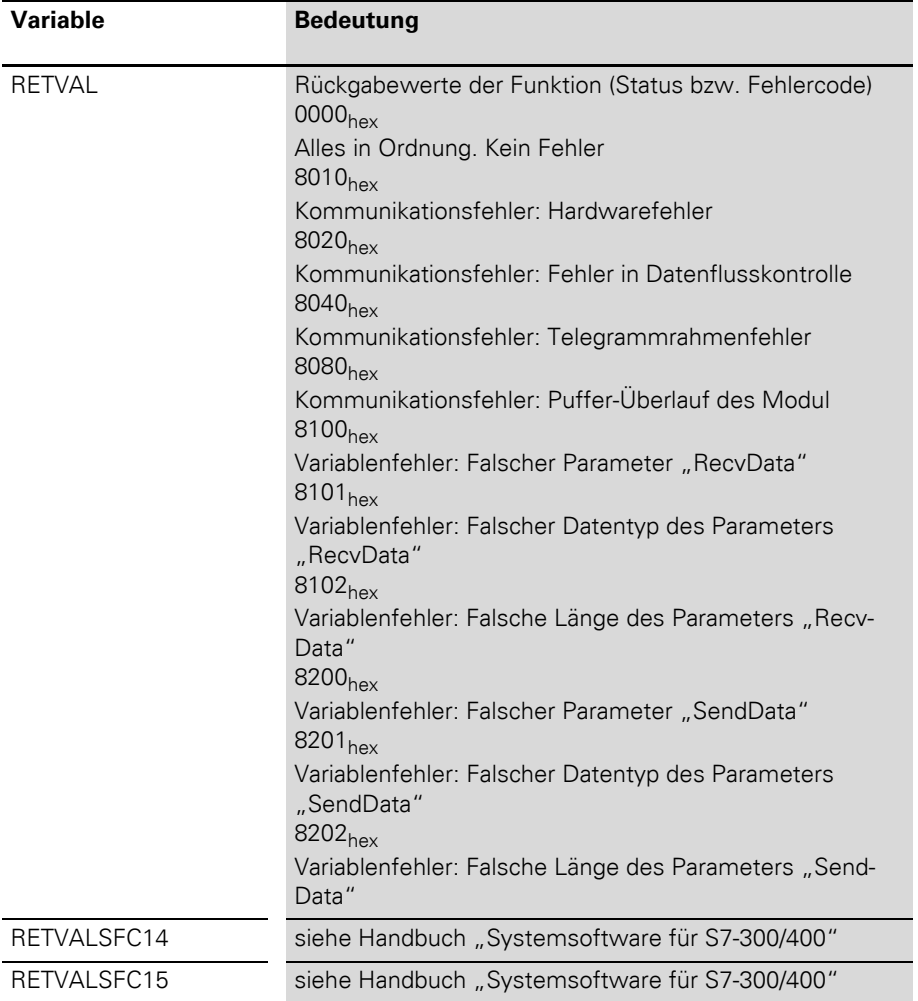

### 2 Integration des Moduls in PROFIBUS-DP Funktionsbausteine für SIMATIC S7

**Prozessabbild** Der Aufbau des Prozessabbildes ist mit symbolischen Namen dargestellt. Diese entsprechen den Attributnamen, da sich auch die Funktionalität im Wesentlichen entspricht.

> Die zu den Namen gehörenden Bit bzw. Bit-Gruppen geben Zahlenwerte wieder.

Die Bedeutung der Zahlenwerte wird mit der Beschreibung der Attribute erläutert.

#### **Prozesseingabe**

Tabelle 17: Aufbau der Datenbytes im DeviceNet ACTIVE MODE = "1byte ctrl/status header"

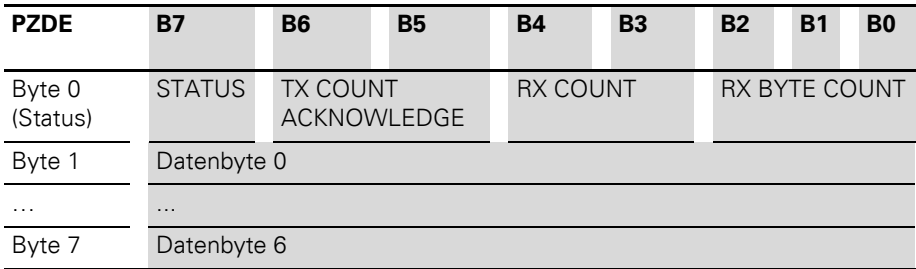

### 3 Integration des Moduls in DeviceNet Prozessabbild

#### Tabelle 18: Aufbau der Datenbytes im DeviceNet ACTIVE MODE = "2byte ctrl/status header"

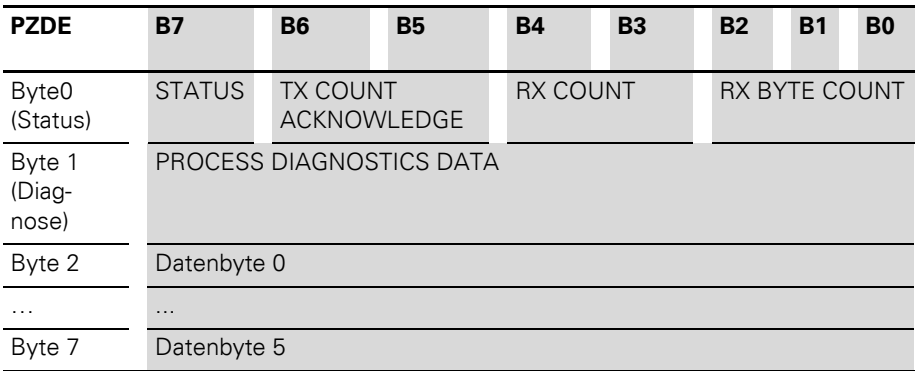

### 3 Integration des Moduls in DeviceNet Prozessabbild

#### **Prozessausgabe**

Die einzelnen Bit bzw. Bit-Gruppen stellen Zahlenwerte dar.

Die Bedeutung Zahlenwerte wird mit der Beschreibung der Attribute erläutert.

Tabelle 19: Aufbau der Datenbytes im DeviceNet mit ACTIVE MODE = "1byte ctrl/status header"

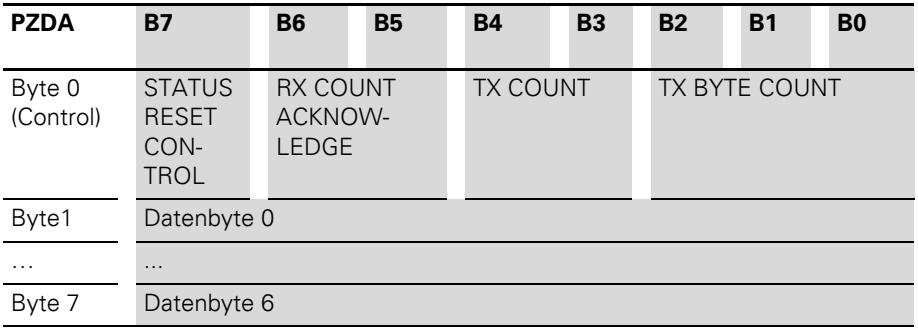

#### 3 Integration des Moduls in DeviceNet Prozessabbild

Tabelle 20: Aufbau der Datenbytes im DeviceNet mit

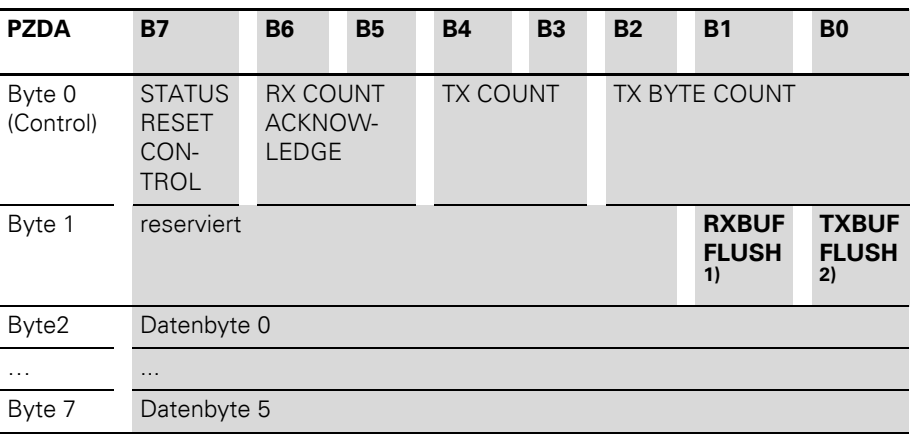

ACTIVE MODE = "2byte ctrl/status header"

1) RXBUF FLUSH: Das Bit RXBUF FLUSH wird zum Löschen des Empfangspuffers genutzt. Wenn STATUS RESET CONTROL = 1: Eine Anforderung mit RXBUF FLUSH = 1 wird ignoriert. Wenn STATUS RESET CONTROL =  $0$ Mit RXBUF FLUSH = 1 wird der Empfangspuffer gelöscht. 2) TXBUF FLUSH: Das Bit TXBUF FLUSH wird zum Löschen des Sendepuffers genutzt. Wenn STATUS RESET CONTROL = 1: Eine Anforderung mit TXBUF FLUSH = 1 wird ignoriert. Wenn STATUS RESET CONTROL = 0: Mit TXBUF FLUSH = 1 wird der Empfangspuffer gelöscht.

#### **RS485/422 Module Class (VSC115)** Diese Klasse beinhaltet alle das XN-1RS485/422- Modul betreffenden Parameter und Informationen.

| Attr.<br>Nr.<br>dez.<br>(hex.) | <b>Attribut-</b><br><b>Name</b> | Zugriff | <b>Typ</b>   | <b>Beschreibung</b>                                                                                                  |
|--------------------------------|---------------------------------|---------|--------------|----------------------------------------------------------------------------------------------------|
| 100<br>$(64_{\text{hex}})$     | <b>CLASS</b><br><b>REVISION</b> | G       | <b>UINT</b>  | Enthält die Revisionsnummer<br>dieser Klasse (Maj.-Rel. x 1000 +<br>Min.-Rel.).                                      |
| 101<br>(65 <sub>hex</sub> )    | MAX<br><b>INSTANCE</b>          | G       | <b>USINT</b> | Enthält die Nummer der höchsten<br>Instanz eines auf diesem Level in<br>der Klassenhierarchie erstellten<br>Objekts. |
| 102<br>(66 <sub>hex</sub> )    | #OF<br><b>INSTANCES</b>         | G       | <b>USINT</b> | Enthält die Anzahl der auf diesem<br>Klassenlevel erstellten Object<br>Instanzen.                                    |
| 103<br>(67 <sub>hex</sub> )    | <b>MAX CLASS</b><br><b>ATTR</b> | G       | <b>USINT</b> | Enthält die Nummer des letzten<br>implementierten Klassenattributes.                                                 |

Tabelle 21: Class Instance

| Attr.<br>Nr.                | <b>Attribut-</b><br><b>Name</b>                   | Zugriff | <b>Typ</b>                    | <b>Beschreibung</b>                                                                                                    |
|-----------------------------|---------------------------------------------------|---------|-------------------------------|----------------------------------------------------------------------------------------------------|
| dez.<br>(hex.)              |                                                   |         |                               |                                                                                                    |
| 100<br>$(64_{hex})$         | <b>MAX</b><br><b>OBJECT</b><br><b>ATTRIBUTE</b>   | G       | <b>USINT</b>                  | Enthält die Nummer des letzten<br>implementierten Objektattributes.                                                                                                    |
| 101<br>(65 <sub>hex</sub> ) | <b>MODULE</b><br><b>PRESENT</b>                   | G       | <b>BOOL</b>                   | 0: XI/ON Modul ist nicht gesteckt,<br>leeres Basismodul.<br>1: XI/ON Modul ist gesteckt.                                                                                                    |
| 102<br>(66 <sub>hex</sub> ) | <b>TERMINAL</b><br><b>SLOT</b><br><b>NUMBER</b>   | G       | <b>USINT</b>                  | Die Steckplatznummer des zu<br>dem Modul gehörenden Basismo-<br>duls (Basismodul rechts neben<br>$dem$ Gateway = Nr. 1). Entspricht<br>der jeweiligen Instanznummer<br>innerhalb der TERMINAL SLOT<br>CLASS. |
| 103<br>(67 <sub>hex</sub> ) | <b>MODULE ID</b>                                  | G       | <b>DWORD</b>                  | Enthält die Modul ID.                                                                                                    |
| 104<br>(68 <sub>hex</sub> ) | <b>MODULE</b><br><b>ORDER</b><br><b>NUMBER</b>    | G       | <b>UDINT</b>                  | Beinhaltet die Bestellnummer des<br>Moduls.                                                                                                    |
| 105<br>$(69_{hex})$         | <b>MODULE</b><br>ORDER<br><b>NAME</b>             | G       | <b>SHORT</b><br><b>STRING</b> | Enthält den Modulnamen, z. B.<br>"XN-1RS485/422".                                                                                                    |
| 106<br>$(6A_{hex})$         | <b>MODULE</b><br><b>REVISION</b><br><b>NUMBER</b> | G       | <b>USINT</b>                  | Beinhaltet die Revisionsnummer<br>der Modul-Firmware.                                                                                                    |

Tabelle 22: Object Instances

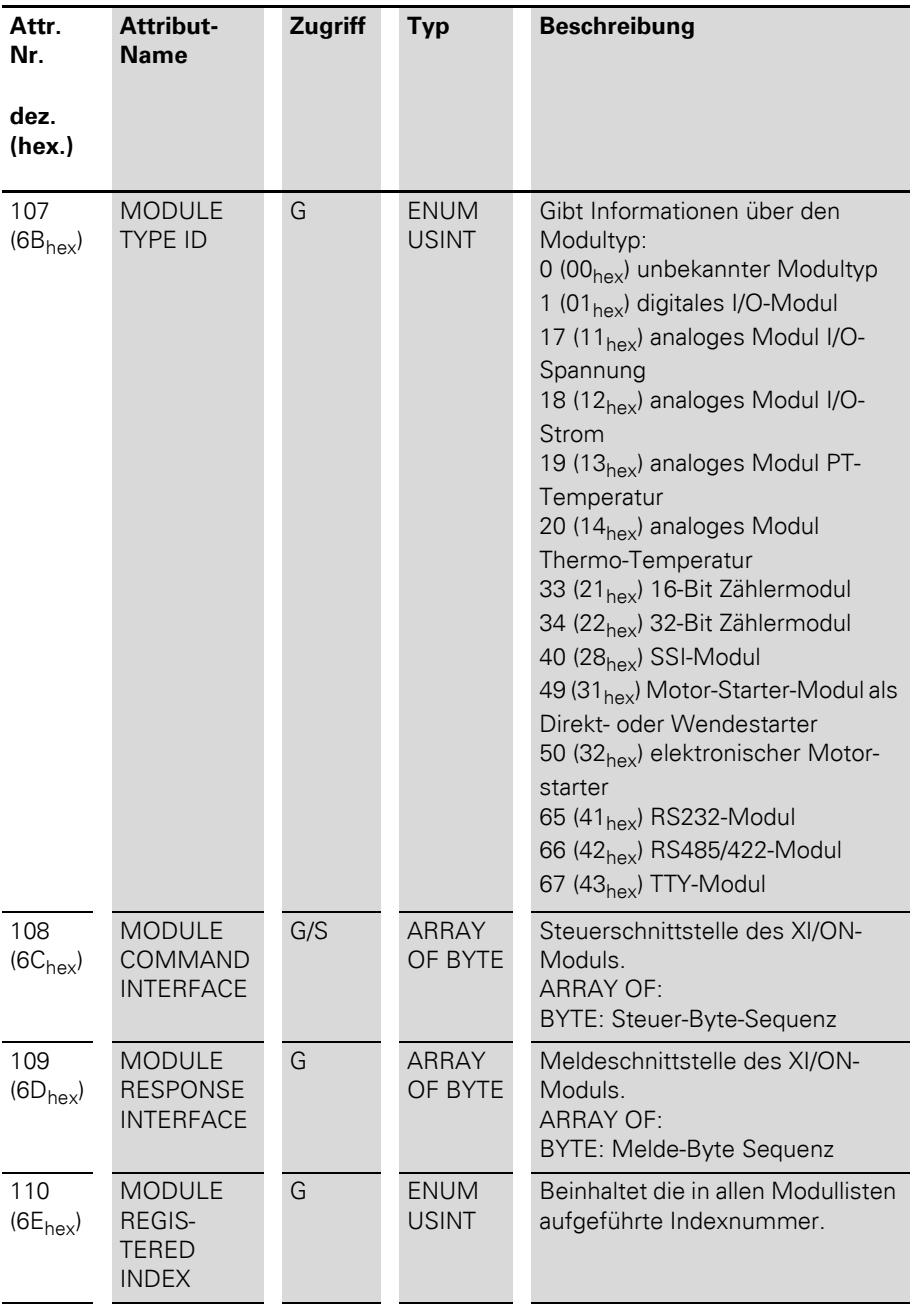

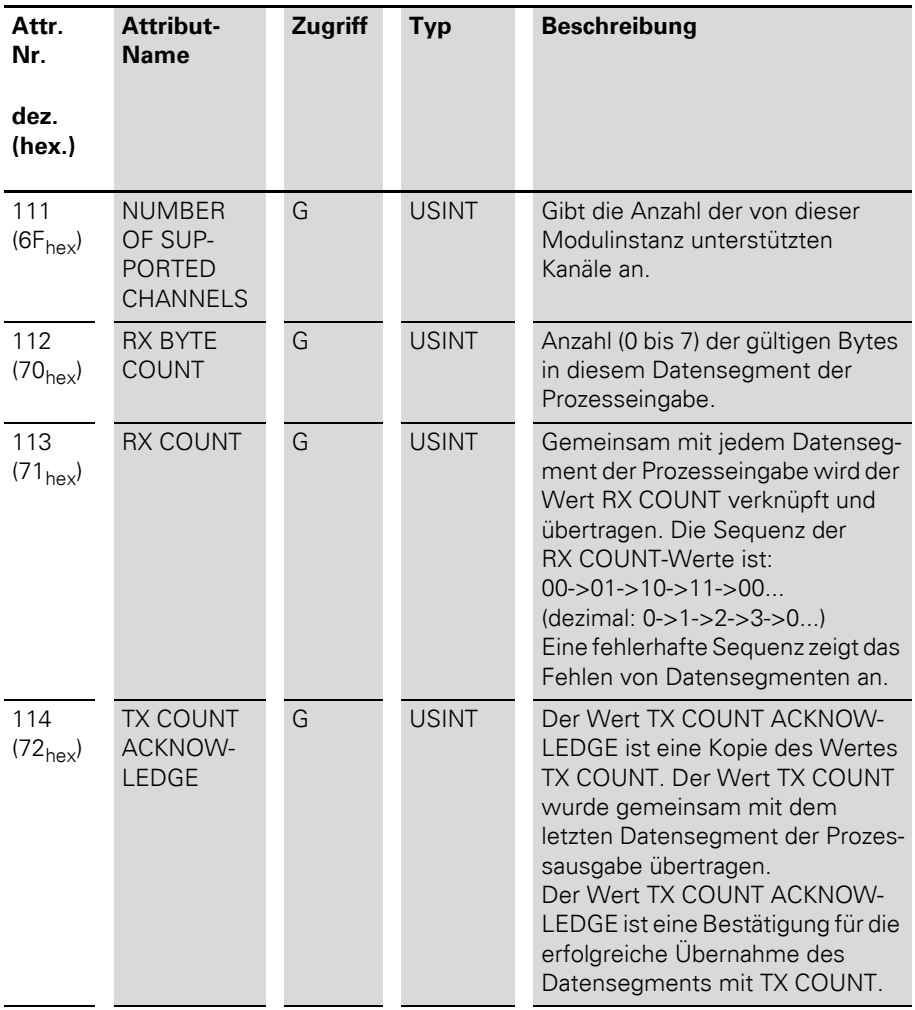

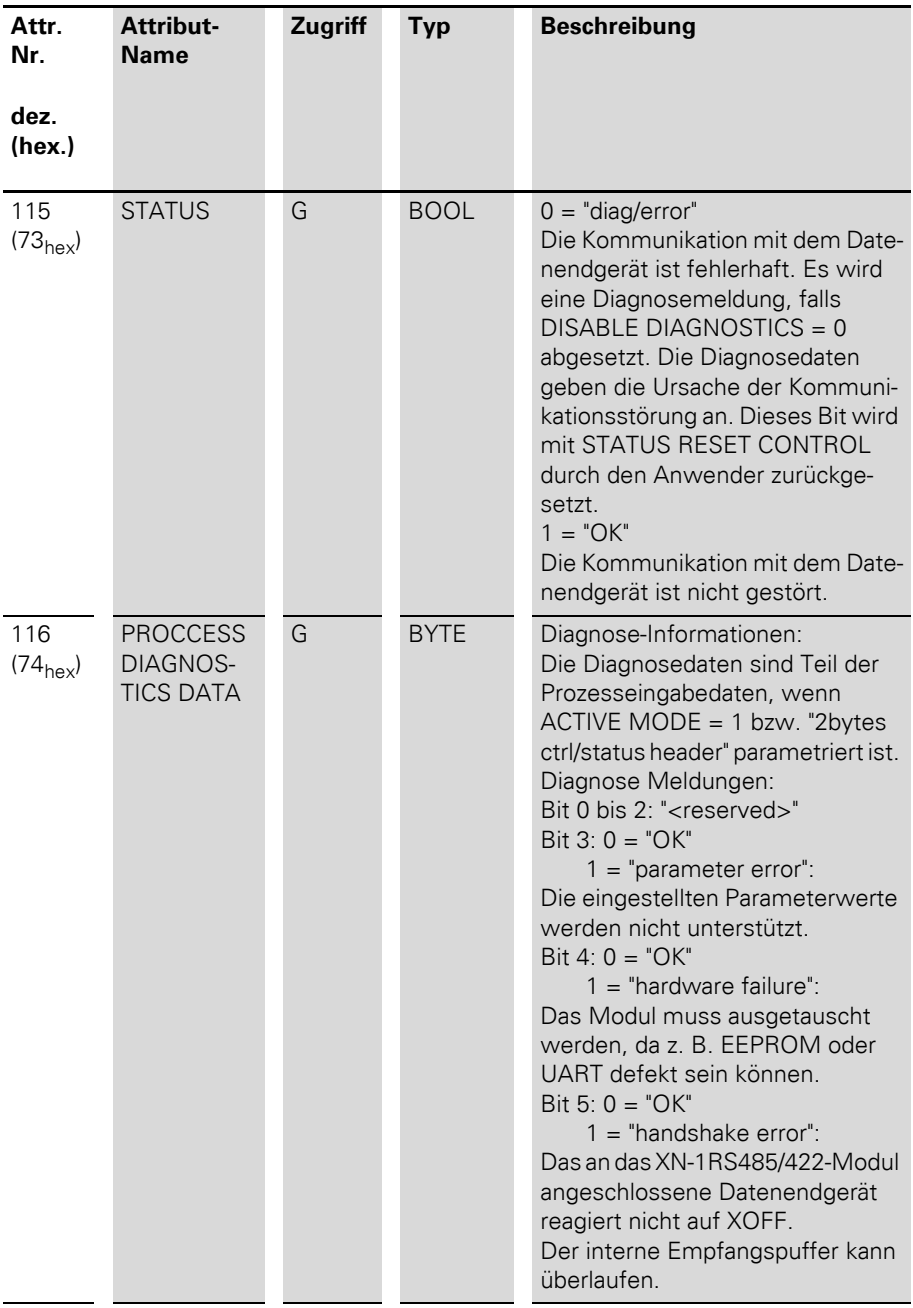

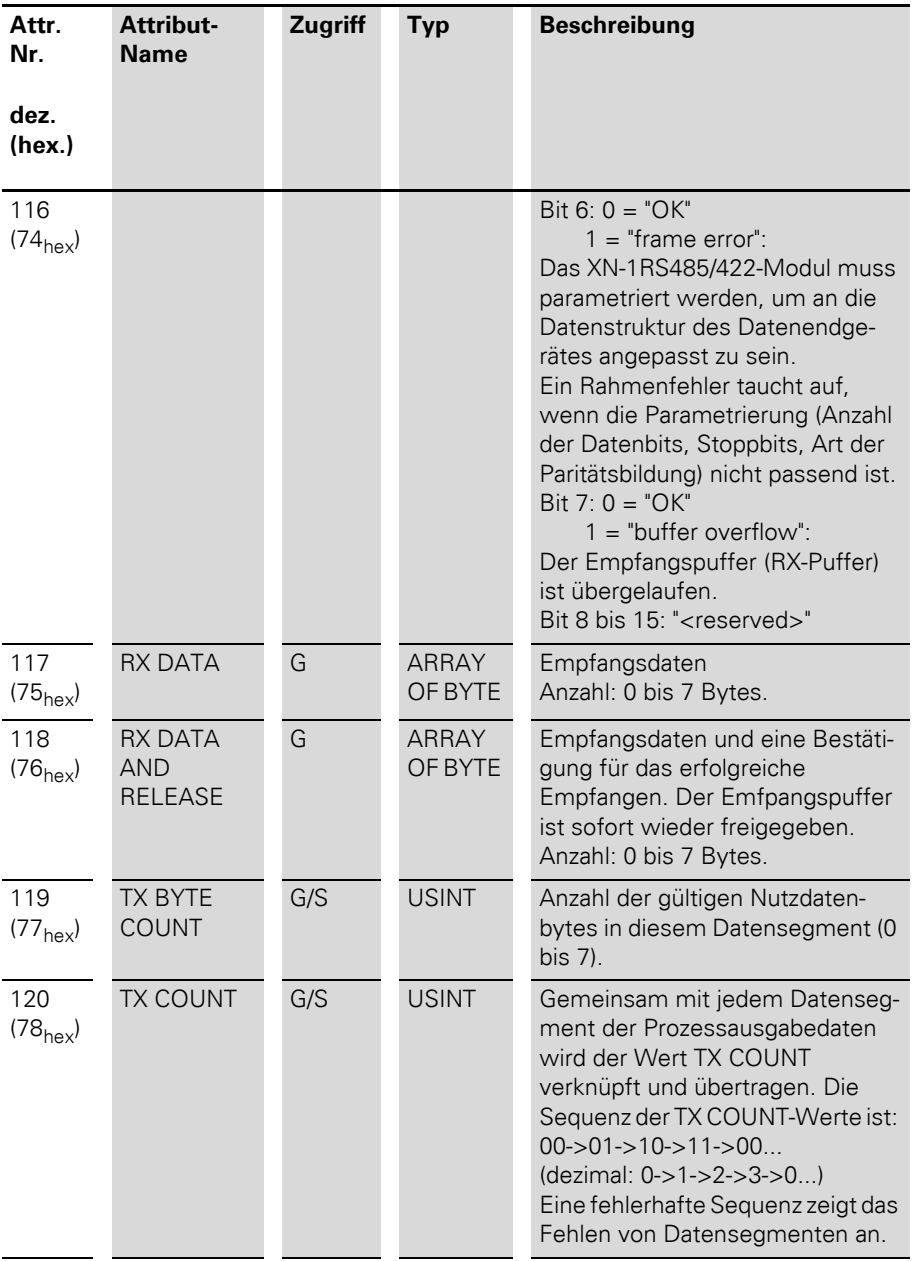

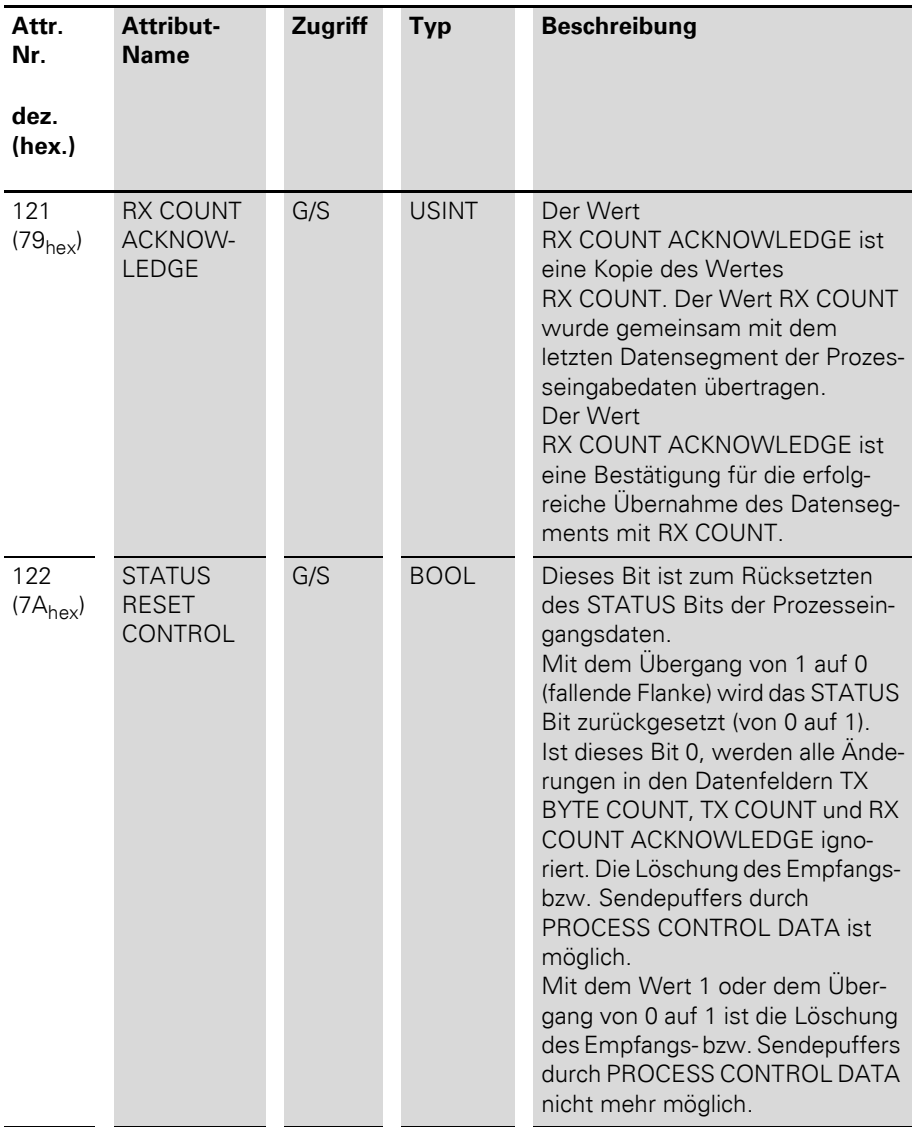

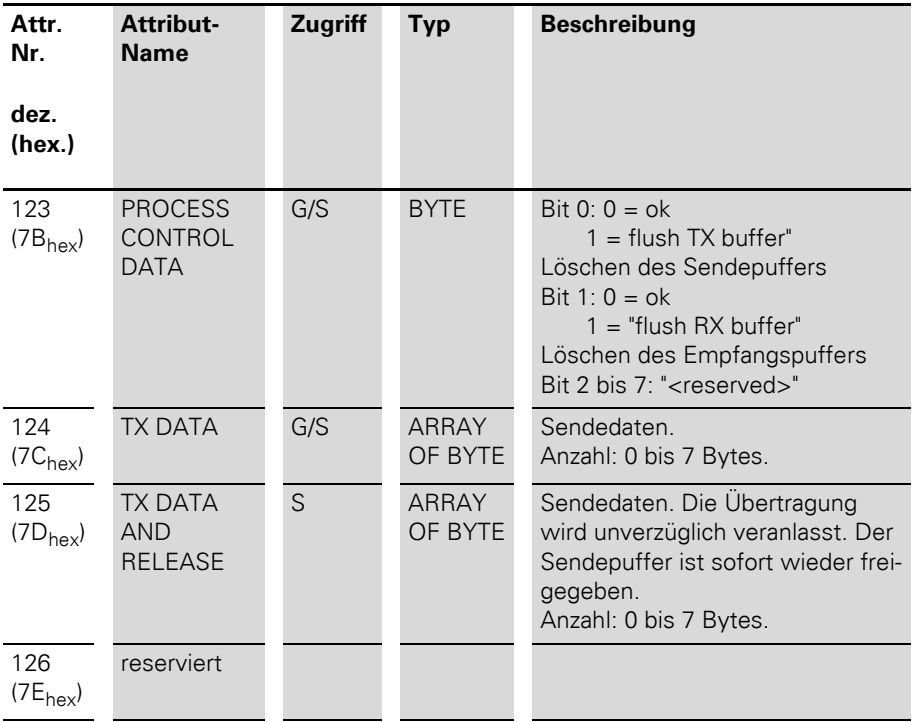

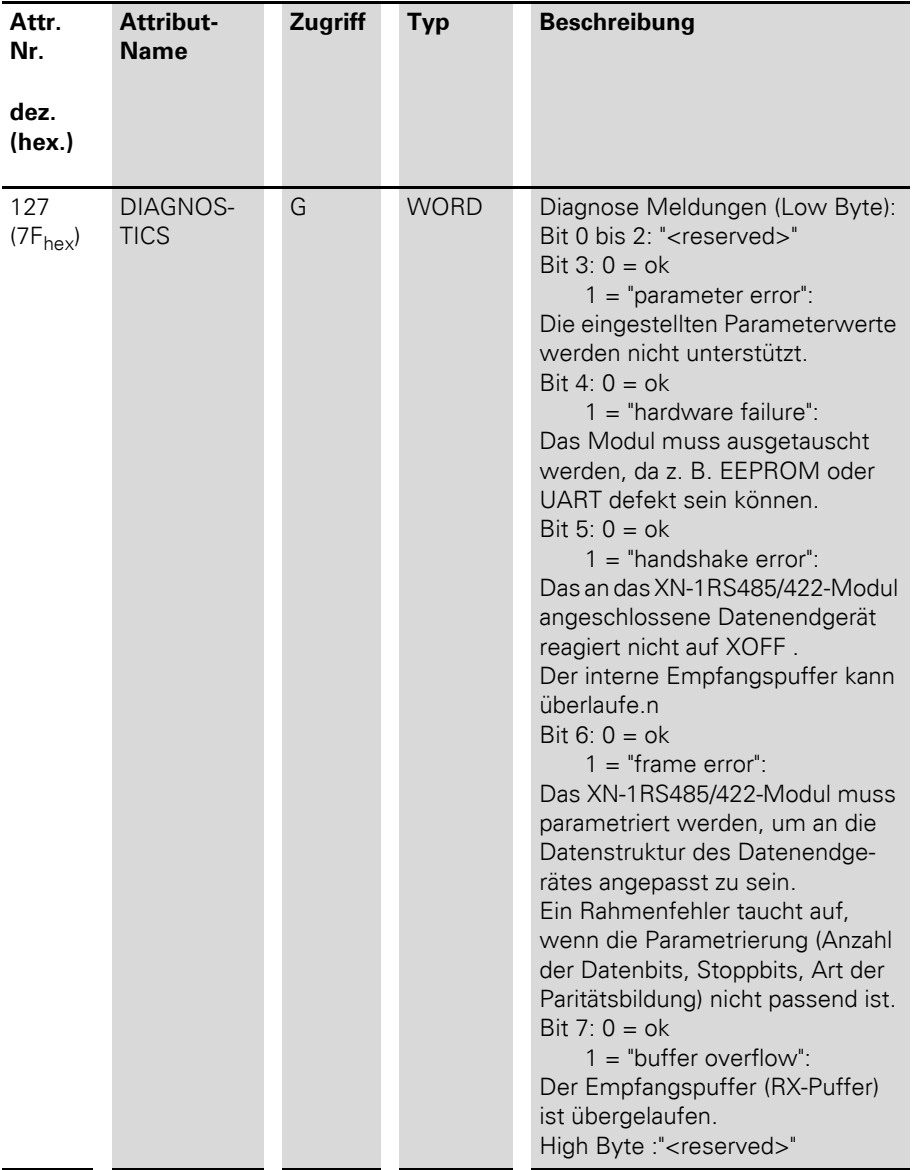

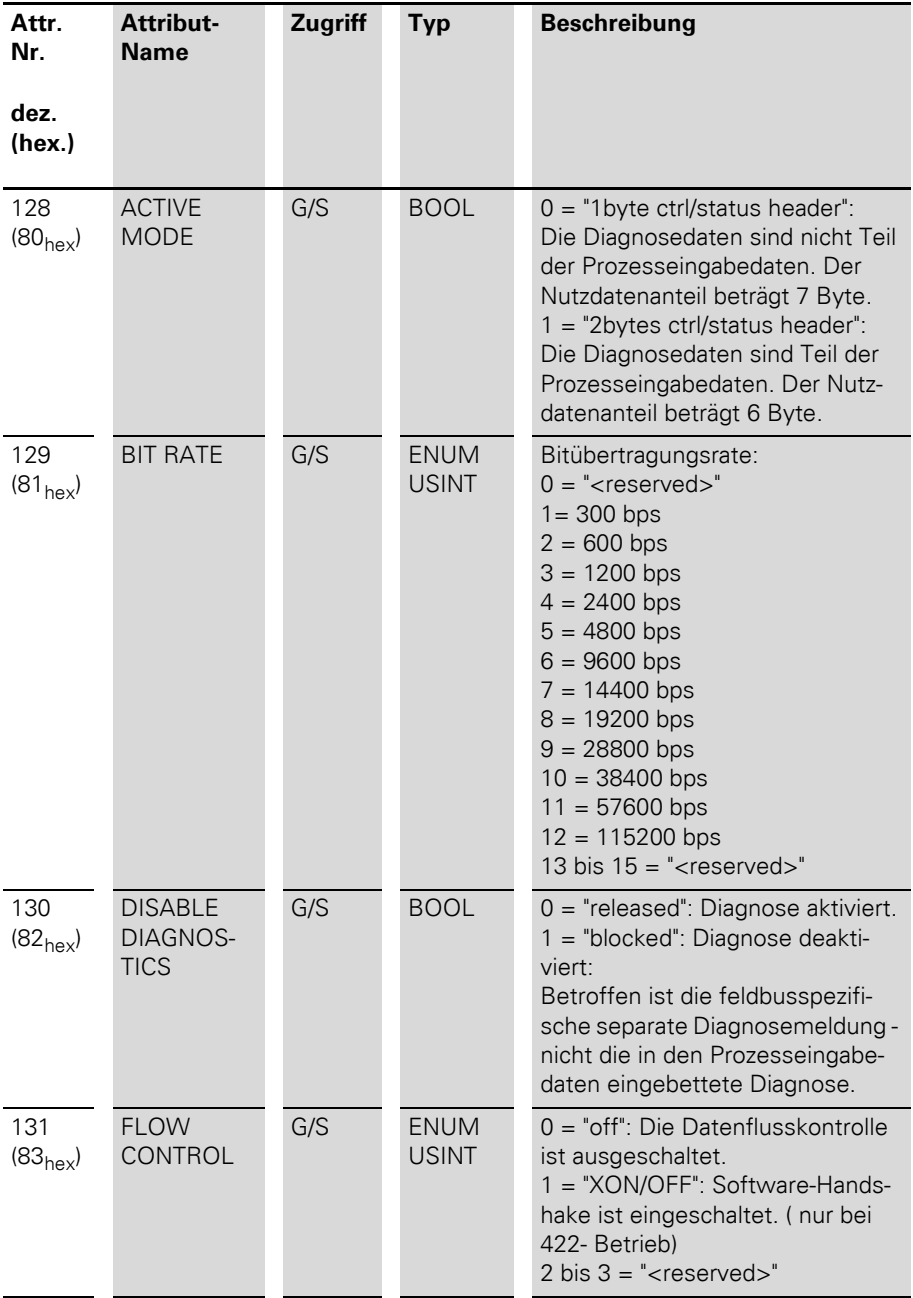

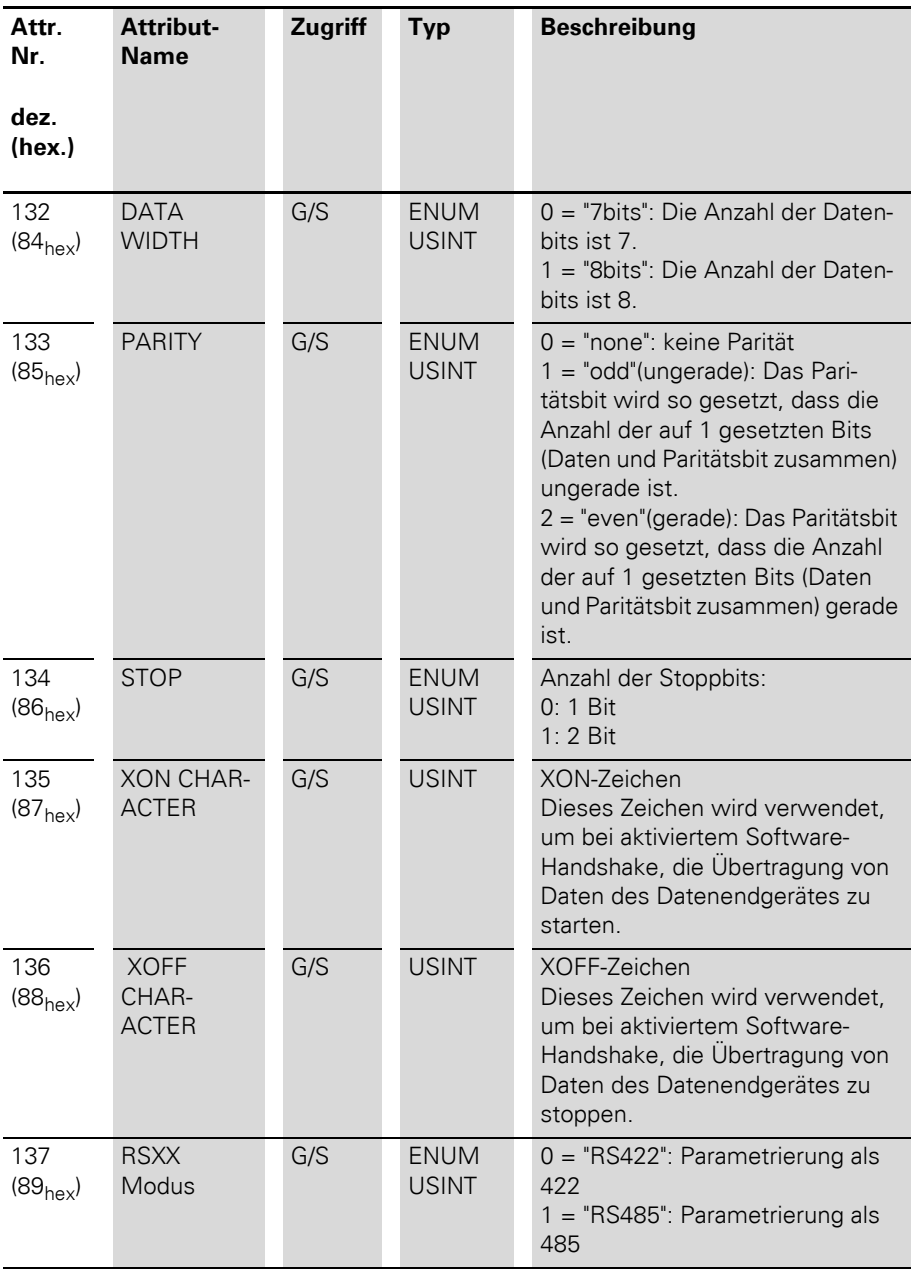

### **4 Integration des Moduls in CANopen**

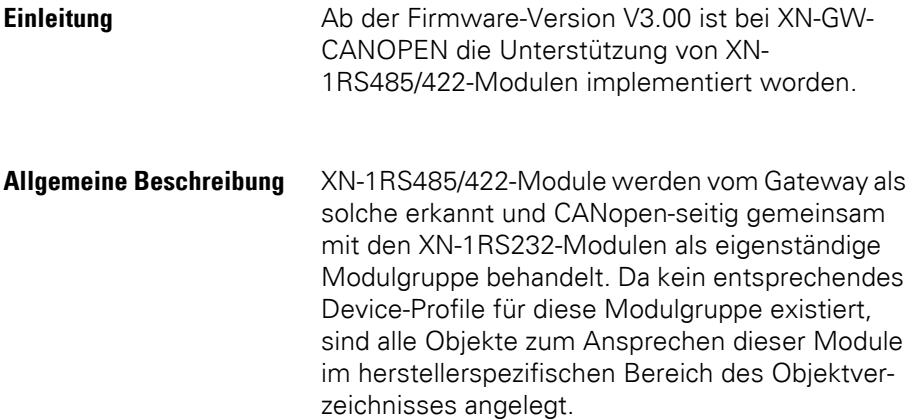

Tabelle 23: Neue herstellerspezifische CANopen-Objekte für das XN-1RS485/422

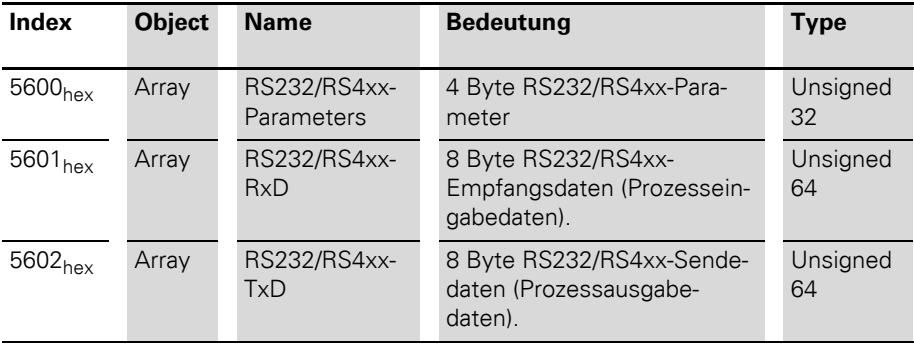

### **Objektbeschreibung Objekt 5600hex – RS232/RS4xx-Parameters**

Über die Parametrierung des XN-1RS485/422 - Moduls wird eine Kommunikation mit unterschiedlichen Datenendgeräten ermöglicht. Das Handshakeverfahren (Software) kann gewählt werden. Die Anzahl der im Telegramm eingebetteten Datenbits, die Art der Paritätsbildung, die Anzahl der Stoppbits, die Bitübertragungsrate sowie das verwendete XON / XOFF Zeichen müssen dem Modul über die entsprechenden Parameter mitgeteilt werden, um das Modul an das Datenformat des Datenendgerätes anzupassen.

Zur Parametrierung des Moduls werden 4 Byte genutzt.

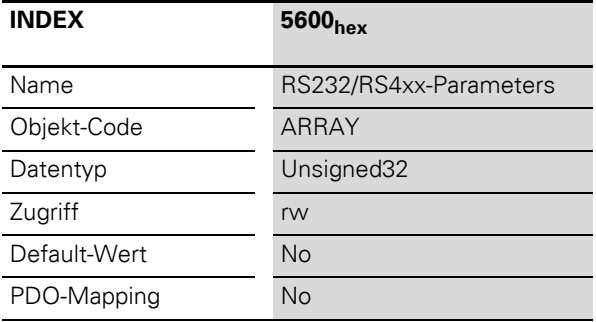

Tabelle 24: Objekt 5600<sub>hex</sub> Beschreibung

|                     | Bit 7                              | Bit 6                                | Bit 5               | Bit 4                  | Bit 3          | Bit 2  | Bit 1 | Bit 0 |
|---------------------|------------------------------------|--------------------------------------|---------------------|------------------------|----------------|--------|-------|-------|
| Byte<br>$\mathbf 0$ | <b>Disable</b><br>Diagnos-<br>tics | <b>Disable</b><br>Reduced<br>Control | X                   | Select<br><b>RS485</b> | <b>BitRate</b> |        |       |       |
| Byte                | $\times$                           | $\times$                             | <b>Flow Control</b> |                        | Data           | Parity |       | Stop  |
| Byte<br>2           | <b>XONChar</b>                     |                                      |                     |                        |                |        |       |       |
| Byte<br>3           | <b>XOFFChar</b>                    |                                      |                     |                        |                |        |       |       |

Tabelle 25: Aufbau der Datenbytes

| Parameter-<br>bezeichnung             | Wert             | <b>Beschreibung</b>                                                                                                    |  |
|---------------------------------------|------------------|----------------------------------------------------------------------------------------------------|--|
| DisableDiag-<br>nostics<br>(Diagnose) | $\Omega$<br>$1*$ | Diagnose aktiviert $= 0$<br>Diagnose deaktiviert = $1$<br>Betroffen ist die feldbusspezifische separate Diagno-<br>semeldung - nicht die in den Prozesseingabedaten<br>(Objekt 5601 <sub>hex</sub> ) eingebettete Diagnose.                                                                                                    |  |
| DisableRedu-<br>cedControl            | $\Omega$         | Die Diagnosemeldungen sind nicht Teil der Prozessein-<br>gabedaten (Objekt 5601 <sub>hex</sub> ). Damit können für die<br>Nutzdaten Byte 1 bis 7 genutzt werden.                                                                                                    |  |
|                                       | $\mathbf{1}$     | Die Diagnosemeldungen werden in Byte 1 des<br>Objektes 5601 <sub>hex</sub> dargestellt (unabhängig von "Disab-<br>leDiagnostics"). Byte 0 enthält das Status bzw. das<br>Controlbyte. Für die Nutzdaten steht der Bereich<br>Byte 2 bis Byte 7 zur Verfügung.<br>Auch die Struktur des Objektes 5602 <sub>hex</sub> wird durch<br>diese Einstellung verändert. Byte 1 des Objektes<br>5602 <sub>hex</sub> enthält an der Stelle des ersten Datenbytes<br>ein Byte mit zwei Control-Bits. Diese können eine<br>Löschung des Empfangs- bzw. Sendepuffers<br>auslösen. |  |
| Select RS485                          | $0*$             | Parametrierung als RS422                                                                                                    |  |
|                                       | 1                | Parametrierung als RS485                                                                                                    |  |

Tabelle 26: Aussage der Datenbits

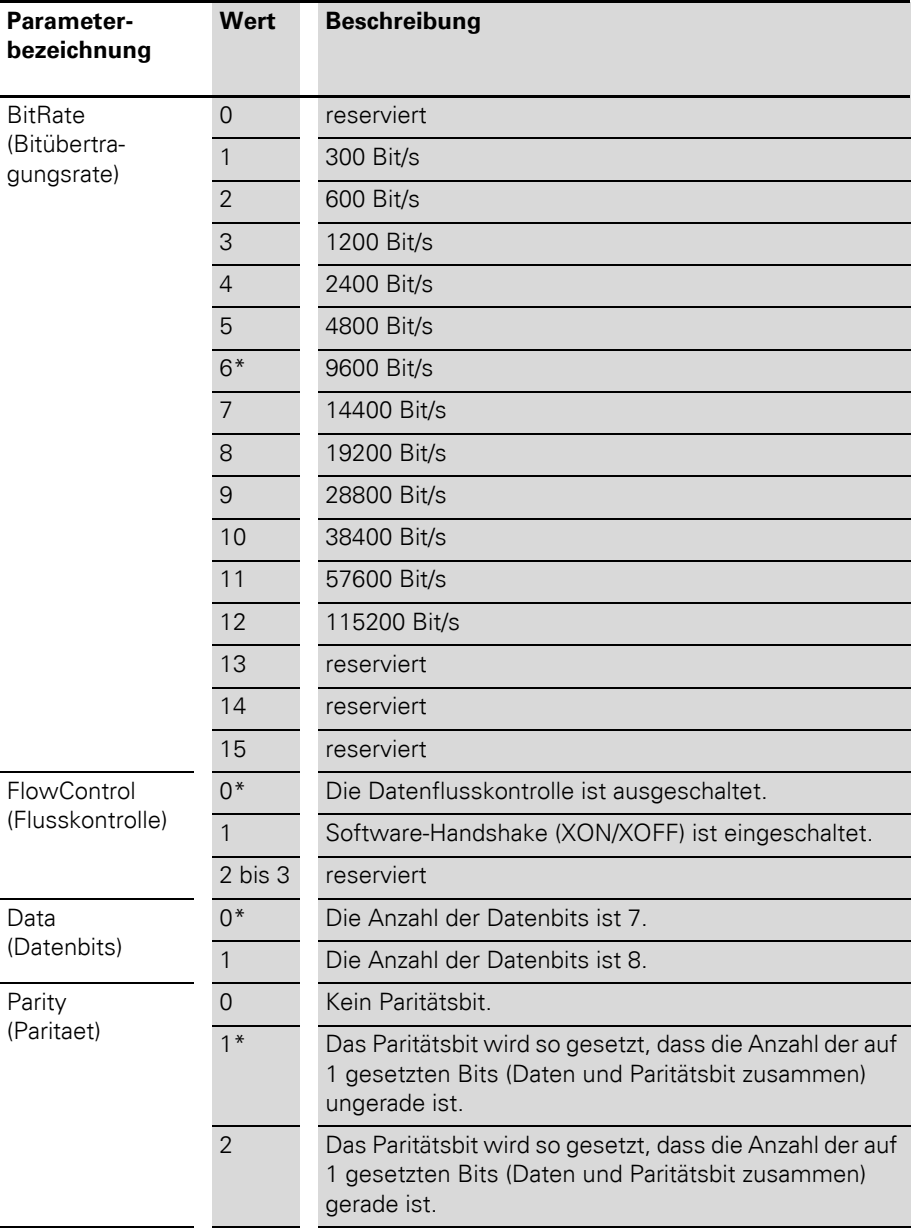

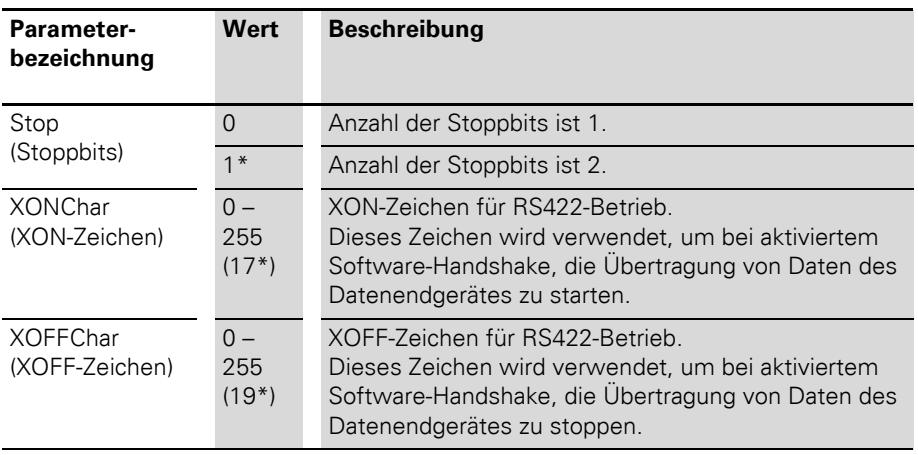

\* Werkseinstellung

### **Objekt 5601hex – RS232/RS4xx-RxD**

Prozesseingabedaten sind Daten, die vom angeschlossenen Feldgerät über das XN-1RS485/422-Modul zum Kommunikationspartner (z.B. SPS) übertragen werden. Hierzu werden die vom Gerät empfangenen Daten vom XN-1RS485/422-Modul in einen 128 Bytes großen Empfangspuffer eingetragen und dann in Segmenten über den Modulbus und das Gateway zum Kommunikationspartner übertragen.

Die Übertragung erfolgt hierbei in einem 8 Byte-Format, das sich wie folgt darstellt:

- 6 Byte oder 7 Byte dienen zur Darstellung der Nutzdaten.
- 1 Byte enthält bei entsprechender Parametrierung Diagnosedaten.
- 1 Statusbyte wird benötigt, um die fehlerfreie Übertragung der Daten abzusichern.

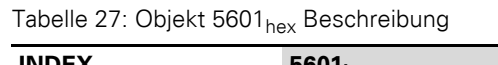

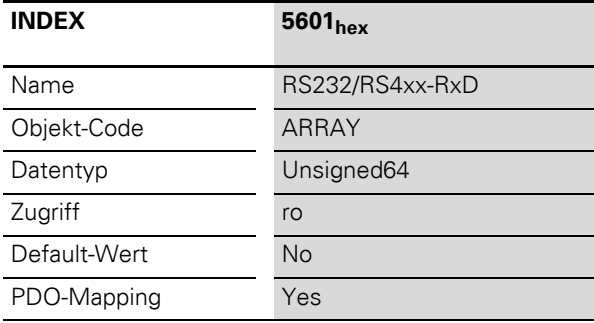

#### Tabelle 28: Aufbau der Datenbytes mit DisableReducedControl = 1 (in Objekt 5600hex)

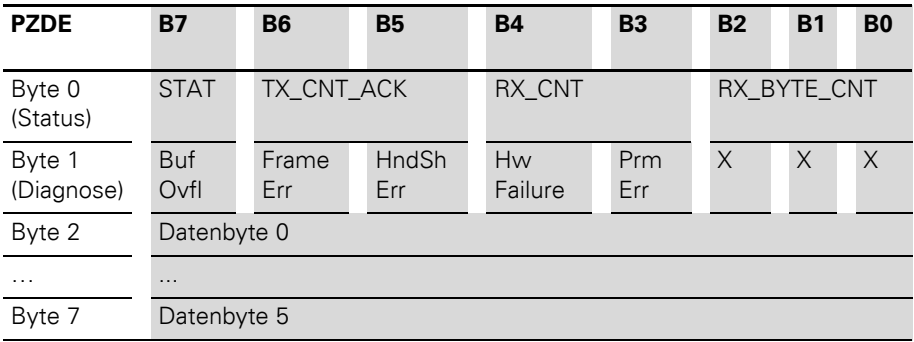

Tabelle 29: Aufbau der Datenbytes mit

DisableReducedControl = 0 (in Objekt

 $5600<sub>hex</sub>$ 

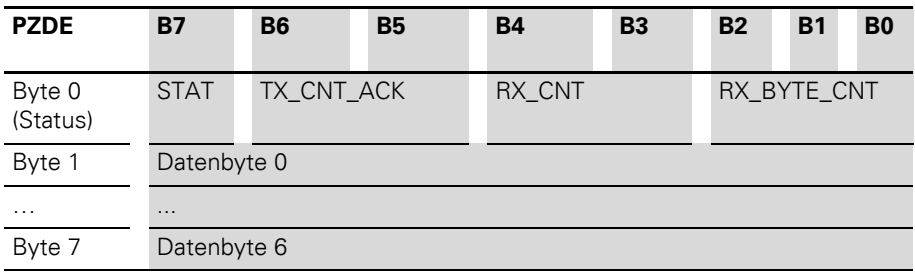

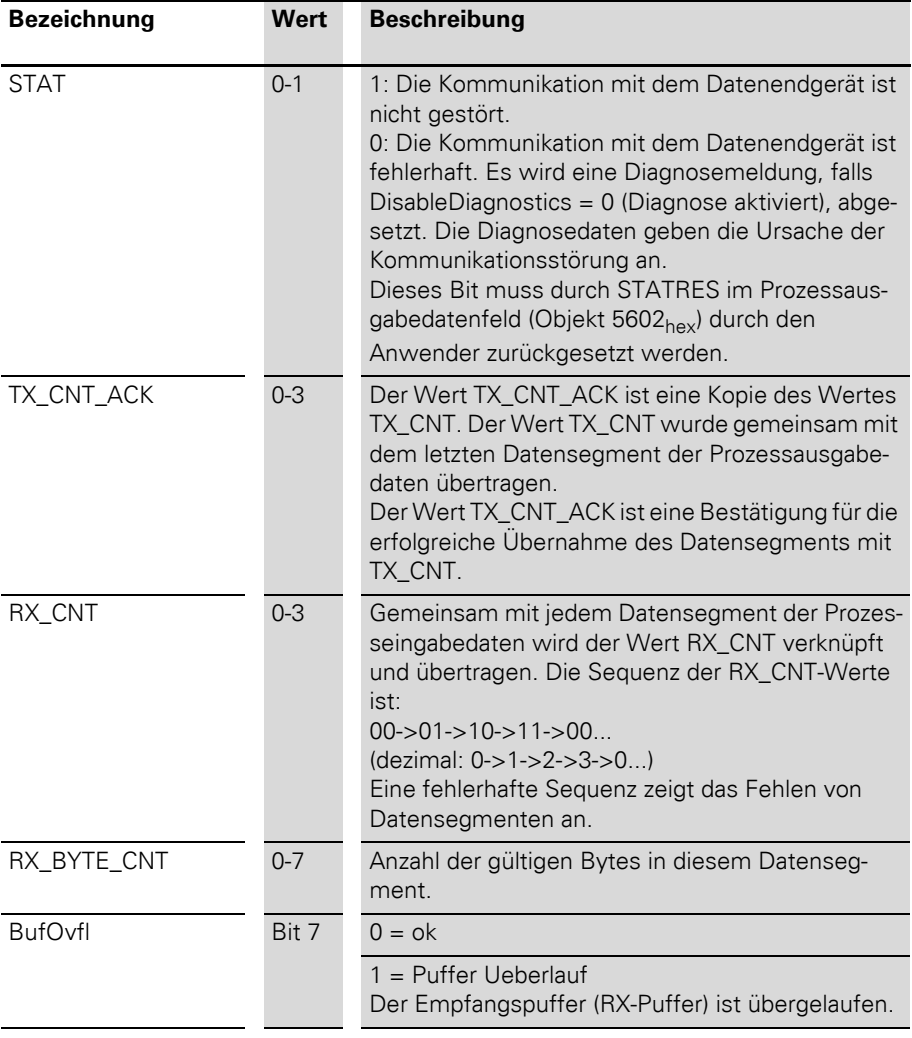

### Tabelle 30: Aussage der Datenbits

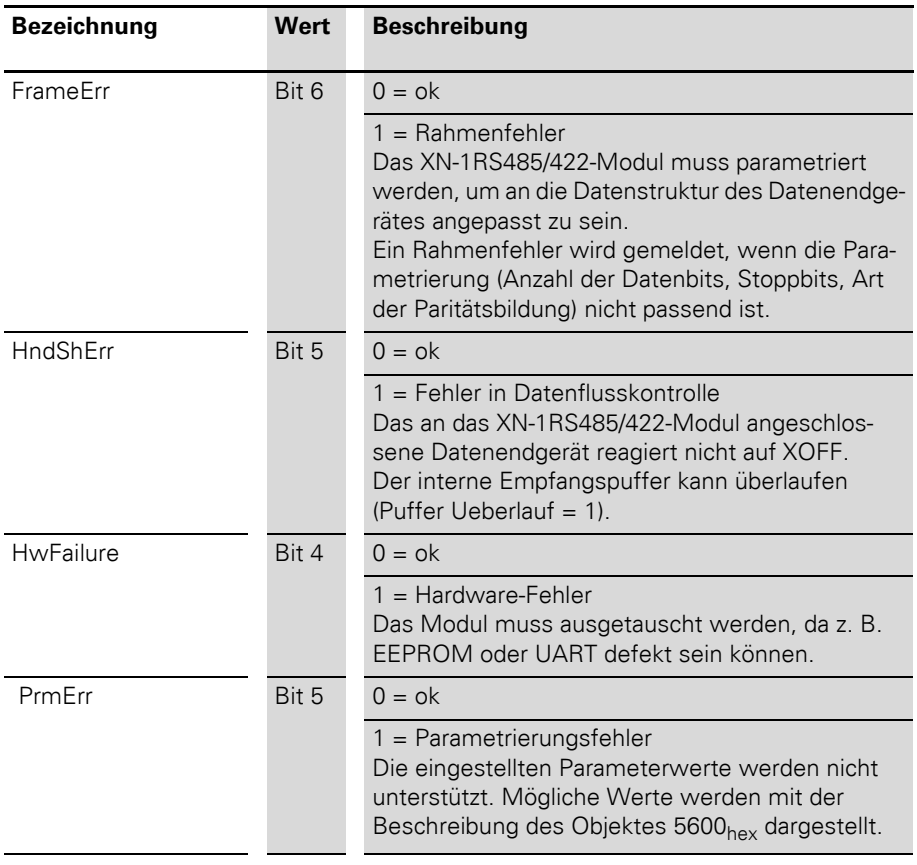

### **Objekt 5602hex – RS232/RS4xx-TxD**

Prozessausgabedaten sind Daten, die vom Kommunikationspartner (z.B. SPS) über das Gateway und das XN-1RS485/422-Modul an ein Feldgerät ausgegeben werden.

Die vom Kommunikationspartner empfangenen Daten werden im XN-1RS485/422-Modul in einen 64 Byte Sendepuffer eingetragen.

Die Übertragung erfolgt hierbei in einem 8 Byte-Format, das sich wie folgt darstellt:

- 6 Byte oder 7 Byte dienen zur Darstellung der Nutzdaten.
- 1 Byte enthält bei entsprechender Parametrierung Signale zum Auslösen einer Löschung von Sende- bzw. Empfangspuffer.
- 1 Controlbyte wird benötigt, um die fehlerfreie Übertragung der Daten abzusichern.

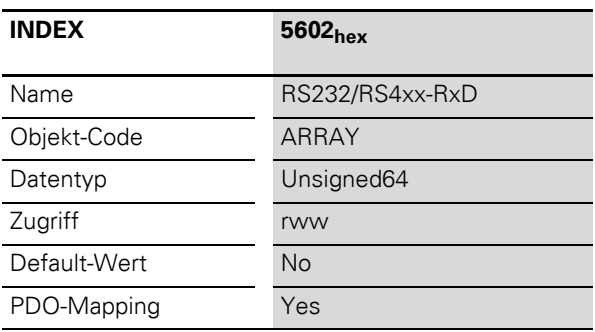

Tabelle 31: Objekt 5602<sub>hex</sub> Beschreibung

#### Tabelle 32: Aufbau der Datenbytes mit DisableReducedControl = 1 (in Objekt 5600hex)

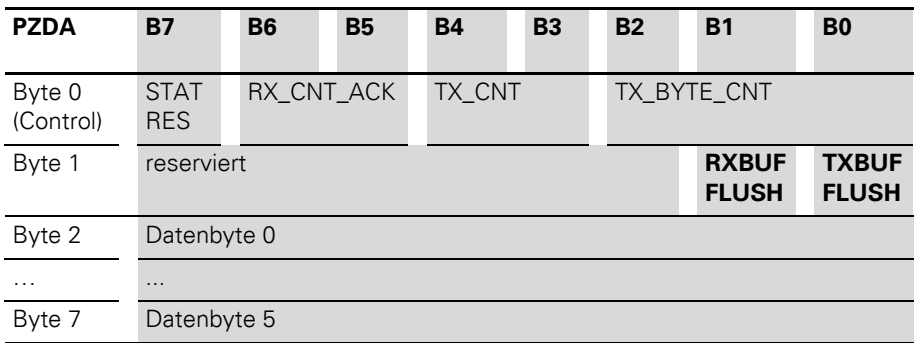

Tabelle 33: Aufbau der Datenbytes mit

DisableReducedControl = 0 (in Objekt  $5600$ 

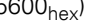

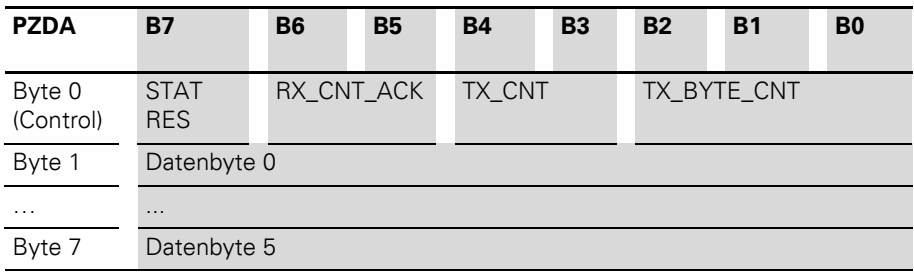
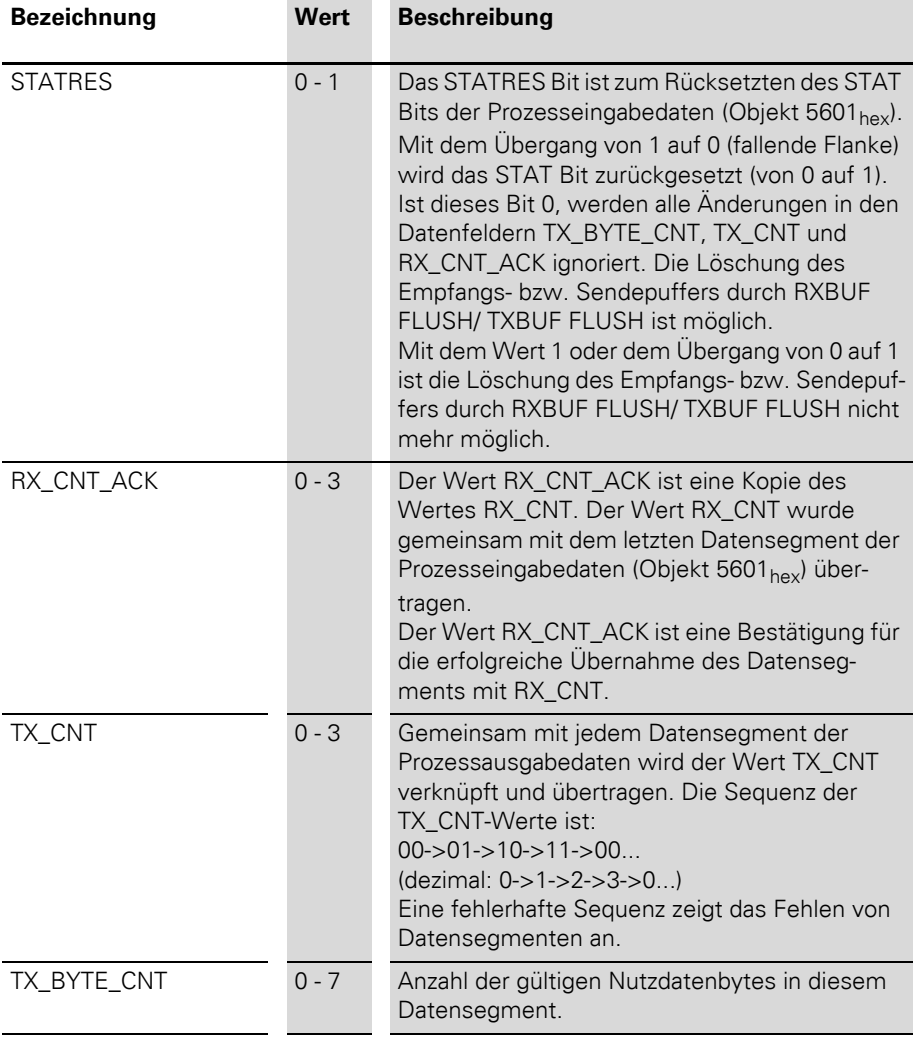

Tabelle 34: Aussage der Datenbits

#### 4 Integration des Moduls in CANopen

CANopen-Prozessdaten

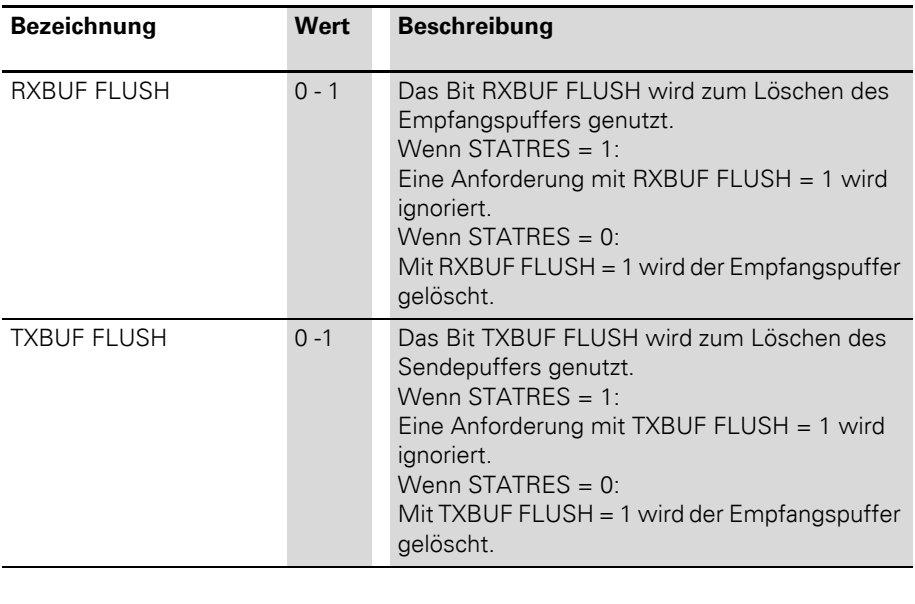

**CANopen-Prozessdaten** Die Daten-Objekte der XN-1RS485/422-Module können nicht in Default-PDOs (PDOs1 bis 4) gemappt werden, da sie nicht als I/O-Module nach DS401 (1. Device-Profile im XN-GW-CANopen) behandelt werden.

> Deshalb sind PDO18 und PDO19 (RPDO18/19 + TPDO18/19) für die Verwendung als RS232/4xx-PDOs vorbereitet, um mit wenig Konfigurationsaufwand eine PDO-Kommunikation mit XN-1RS485/422-Modulen zu ermöglichen.

Das erste XN-1RS485/422-Modul generiert im TPDO18 einen Mapping-Eintrag Obj. 5601<sub>hex</sub> / Si 1 und im RPDO18 einen Mapping-Eintrag Obj. 5602hex / Si 1. Das zweite XN-1RS485/422-Modul generiert im TPDO19 einen Mapping-Eintrag Obj. 5601<sub>hex</sub> Si 2 und im RPDO19 einen Mapping-Eintrag Obj. 5602<sub>hex</sub>/ Si 2. Die PDOs müssen jedoch noch durch eine gültige COB-Id freigeschaltet werden.

#### 4 Integration des Moduls in CANopen Zusätzliche Emergencies

Weitere XN-1RS485/422-Module können vom Anwender auf freie PDOs gemappt werden, oder per SDO-Kommunikation angesprochen werden.

#### **Zusätzliche Emergencies** Folgende CANopen-Emergencies können durch

ein XN-1RS485/422-Modul ausgelöst werden:

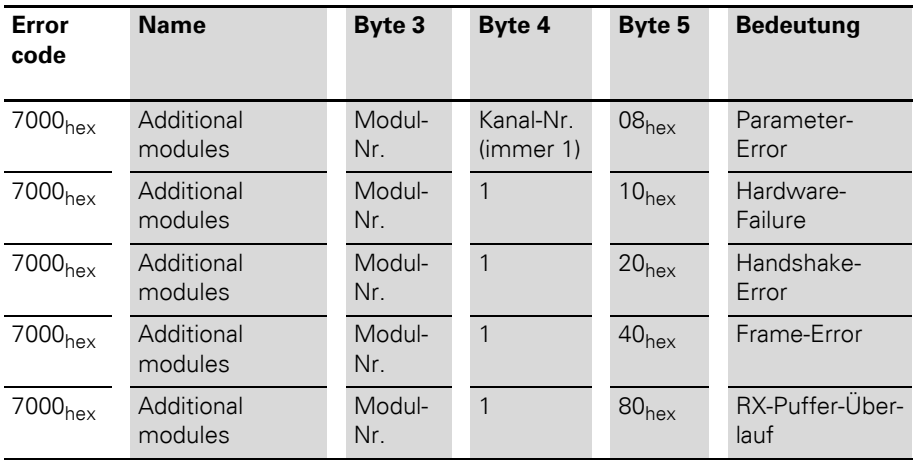

### 4 Integration des Moduls in CANopen Initialisierungsbaustein XION\_INIT\_4CAN\_RSXXX

#### <span id="page-75-0"></span>**Initialisierungsbaustein** XION INIT 4CAN RSXXX

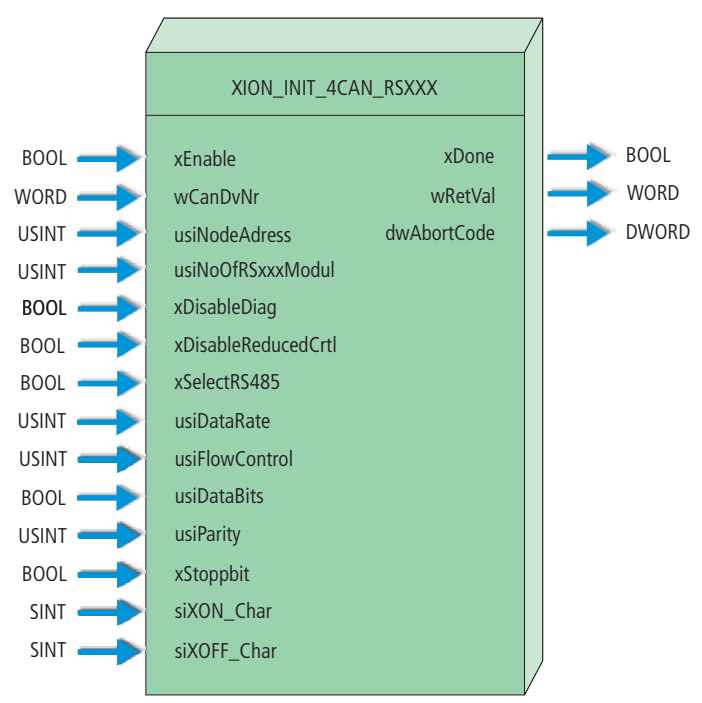

Abbildung 10: Initialisierungsbaustein zur CoDeSys-Software MXpro für das Feldbussystem **CANopen** 

### 4 Integration des Moduls in CANopen Initialisierungsbaustein XION\_INIT\_4CAN\_RSXXX

#### Tabelle 35: Eingangsvariablen des XION\_INIT\_4CAN\_RSXXX

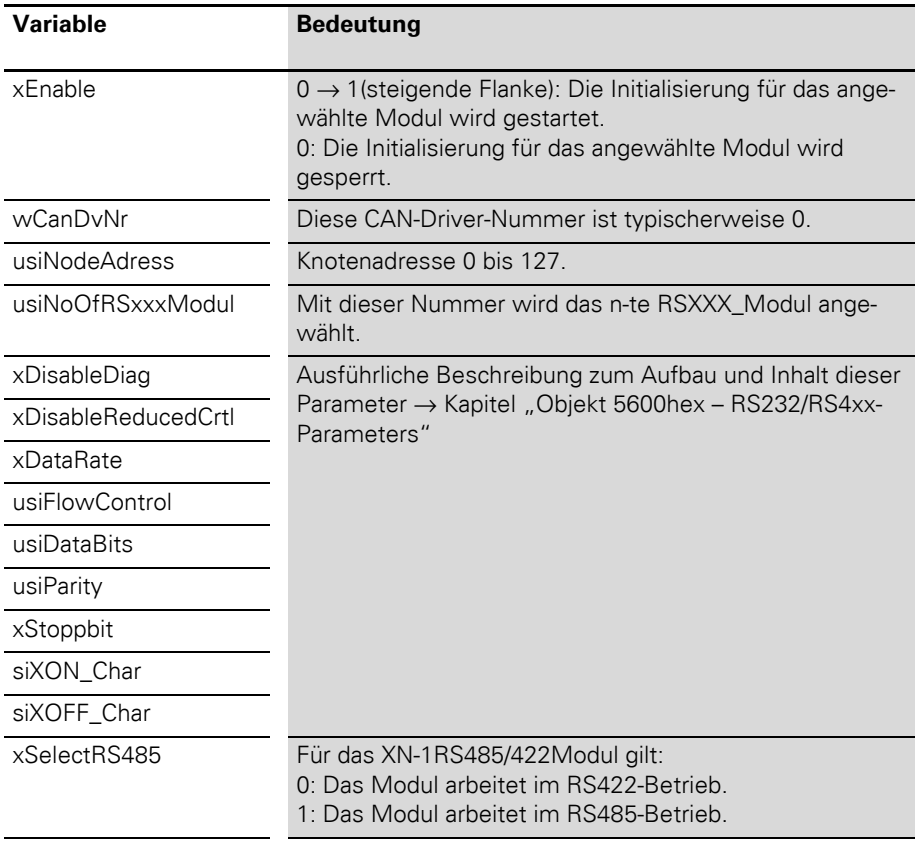

## 4 Integration des Moduls in CANopen Initialisierungsbaustein XION\_INIT\_4CAN\_RSXXX

#### Tabelle 36: Ausgangsvariablen des XION\_INIT\_4CAN\_RSXXX

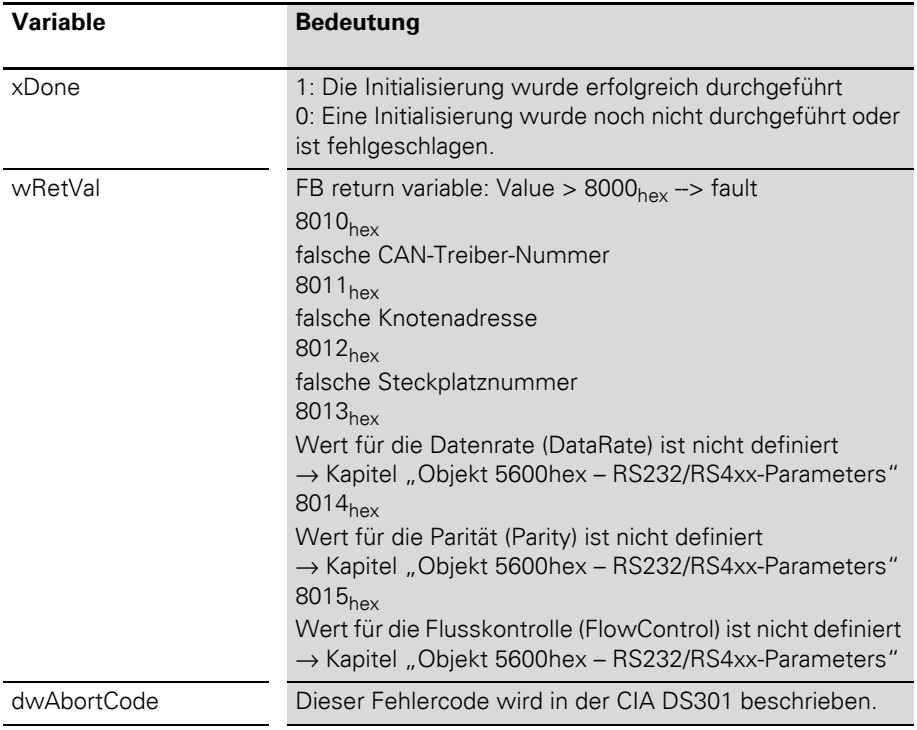

# **5 Inbetriebnahme des Moduls im xSystem**

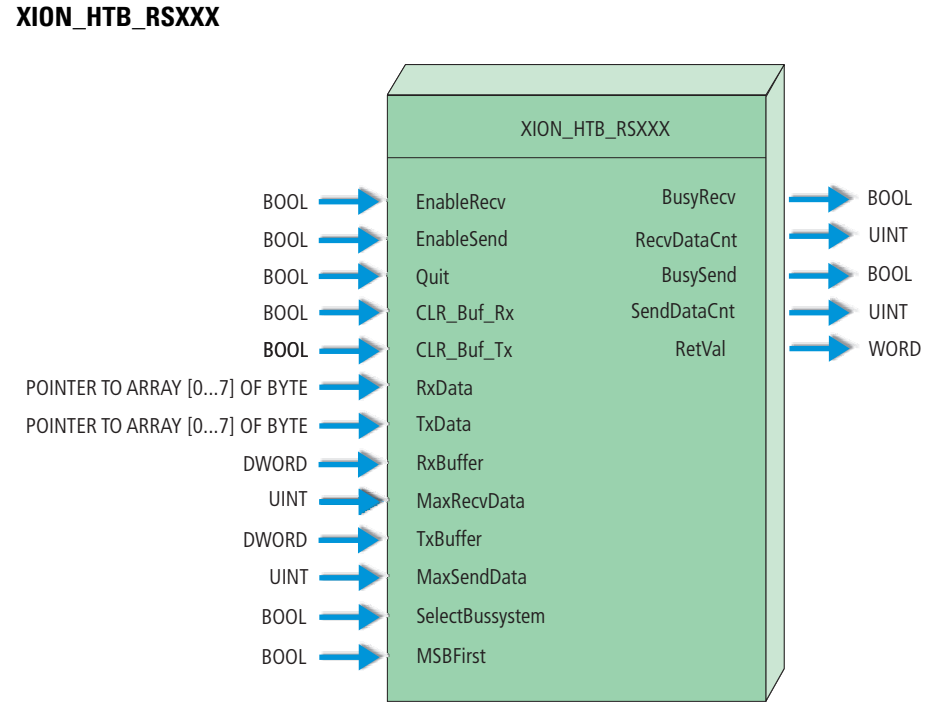

Abbildung 11: Sende-/Empfangsbaustein zur CoDeSys-Software MXpro

**Hantierungsbaustein** 

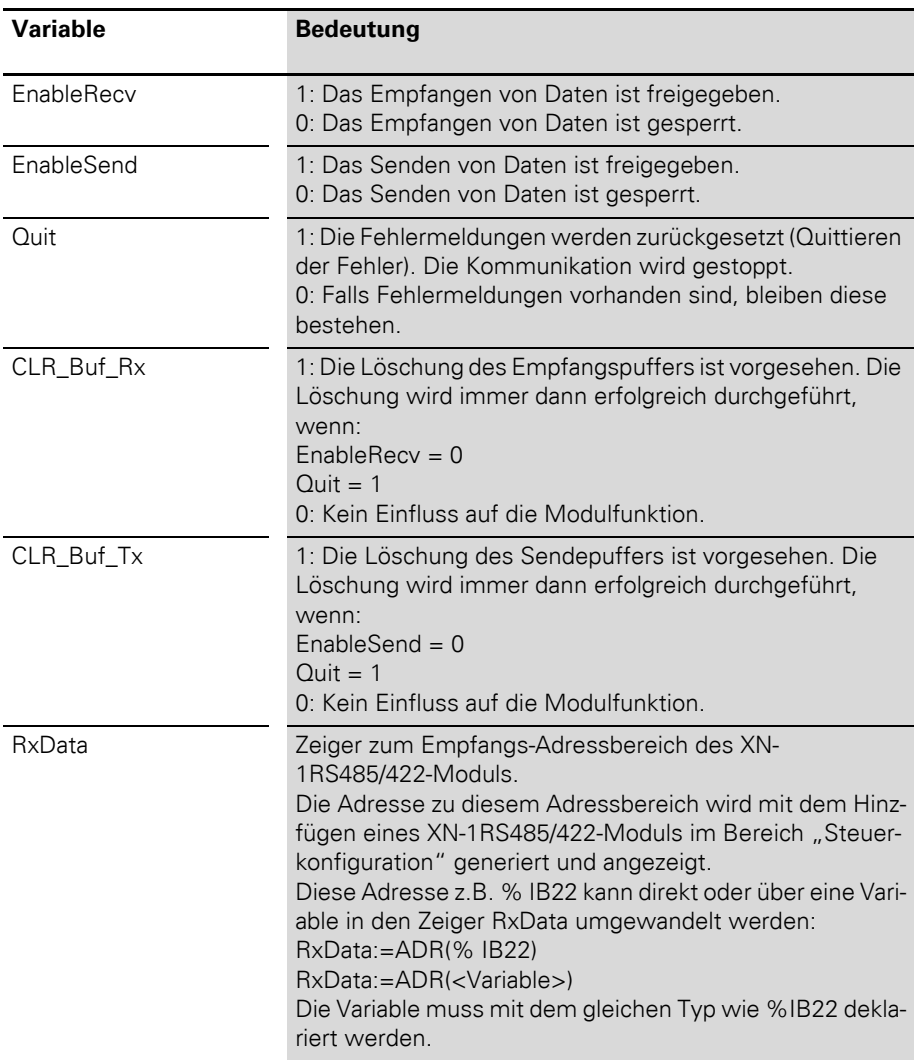

Tabelle 37: Eingangsvariablen des XION\_HTB\_RSXXX

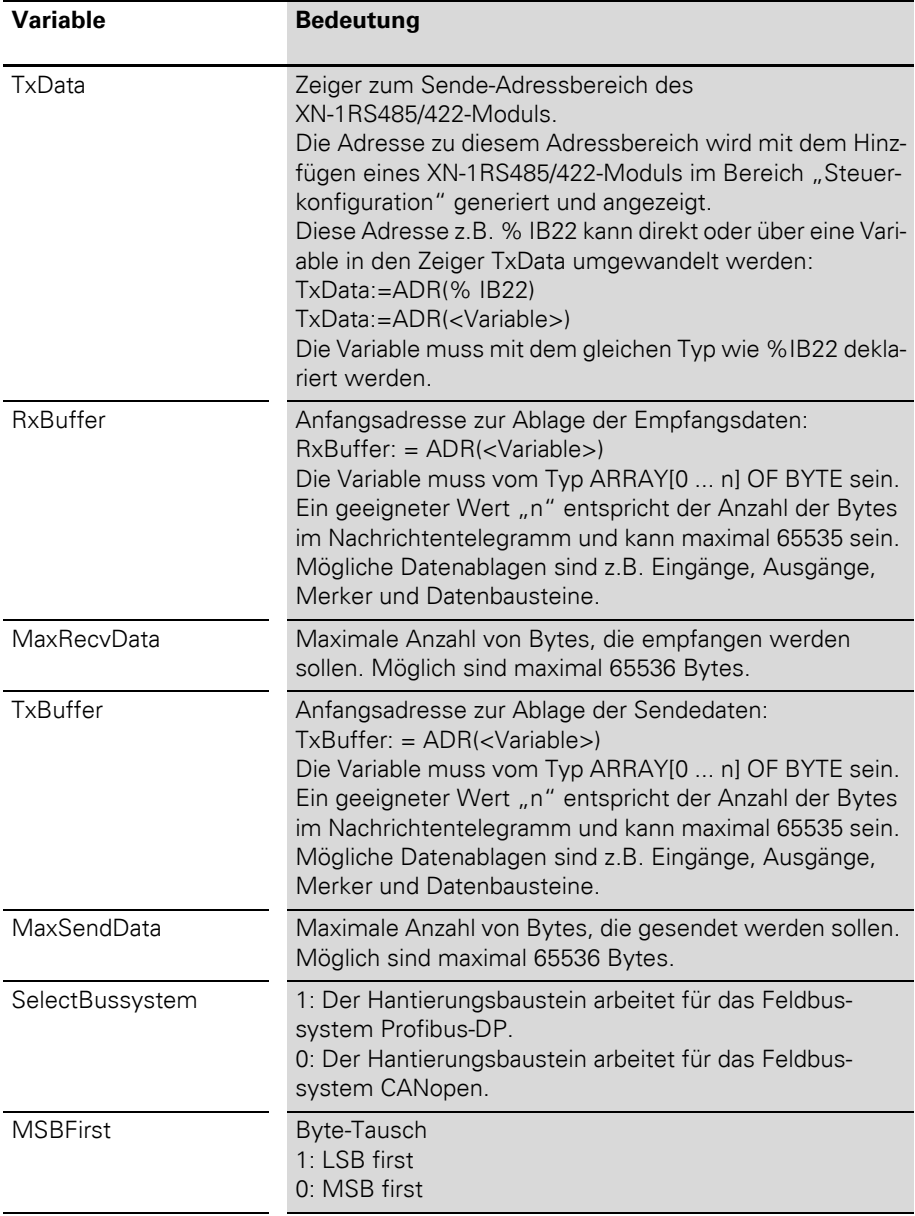

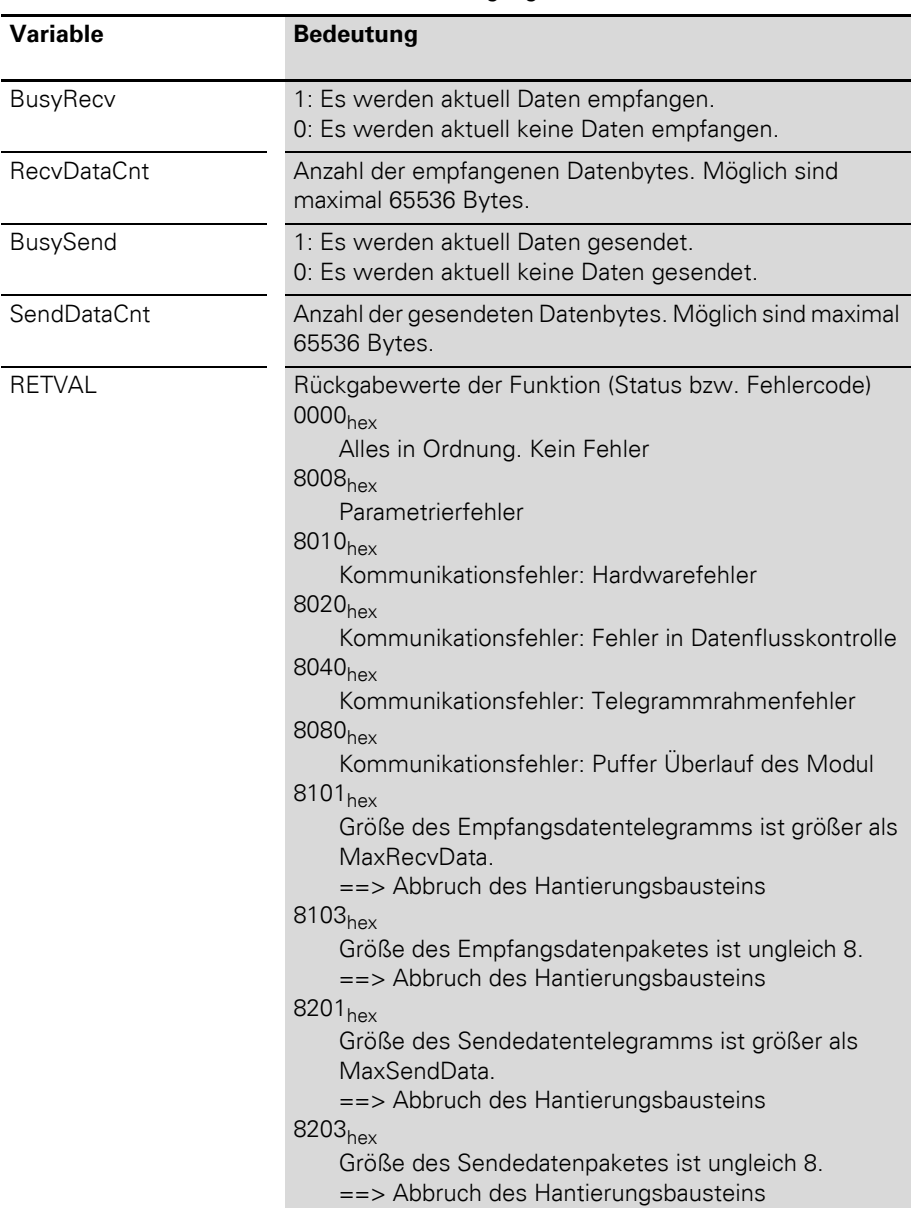

Tabelle 38: Ausgangsvariablen des XION\_HTB\_RSXXX

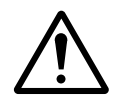

#### **Achtung!**

Es ist unbedingt darauf zu achten, dass der mit RxBuffer und TxBuffer zur Verfügung gestellte Speicherbereich so groß ist (oder größer), dass die mit MaxSendData und MaxRecvData festgelegte mögliche Datenmenge in diesem Speicherbereich Platz findet.

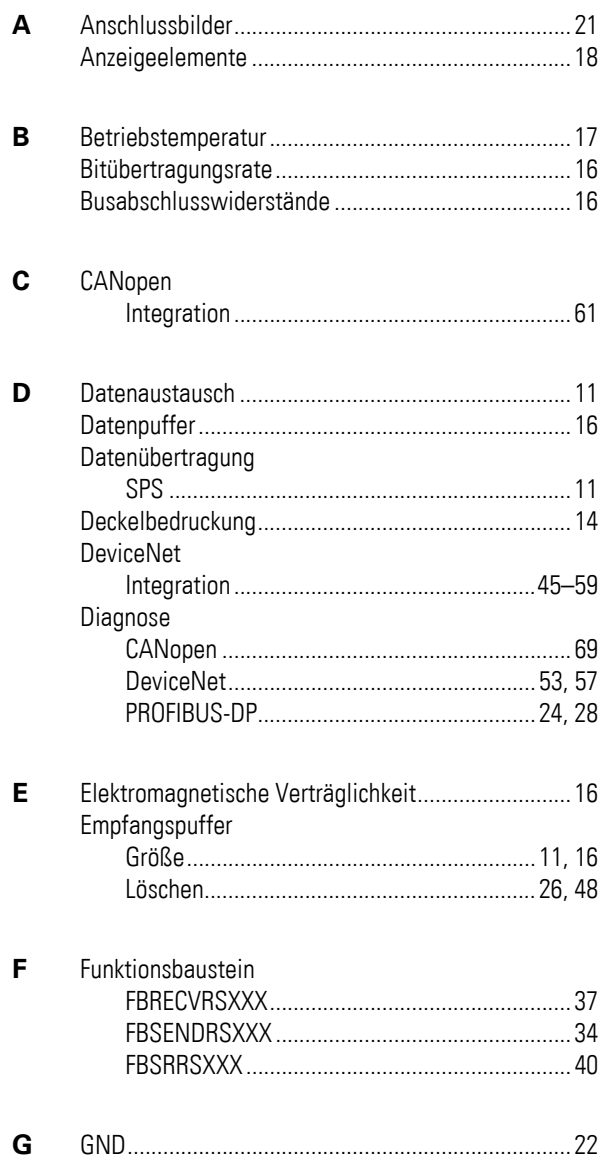

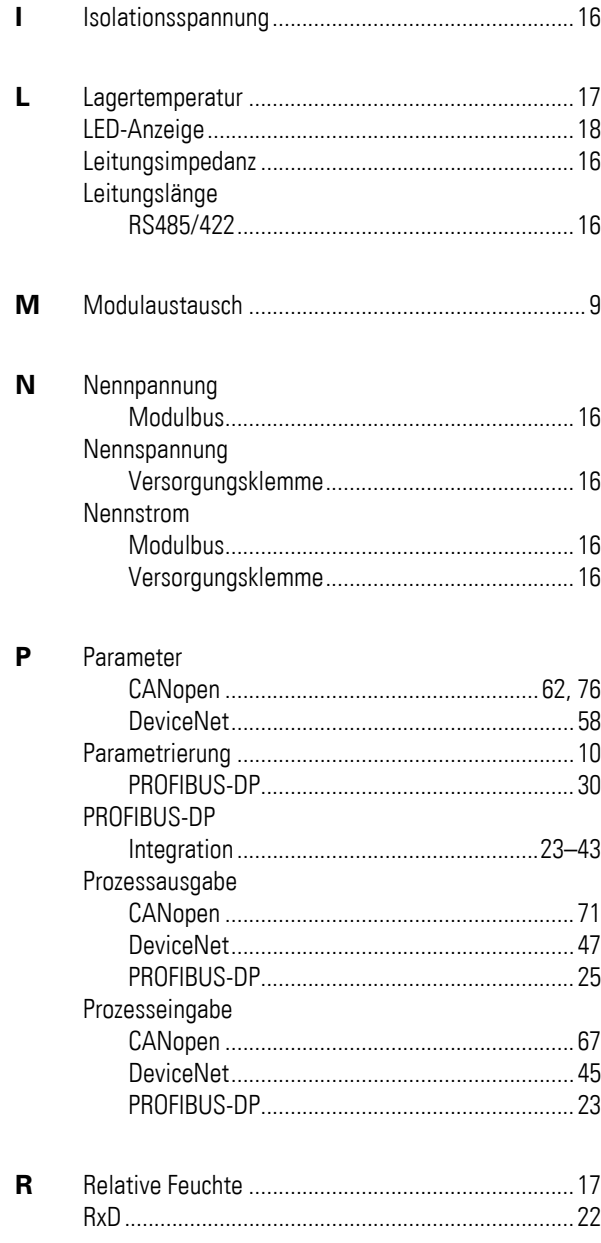

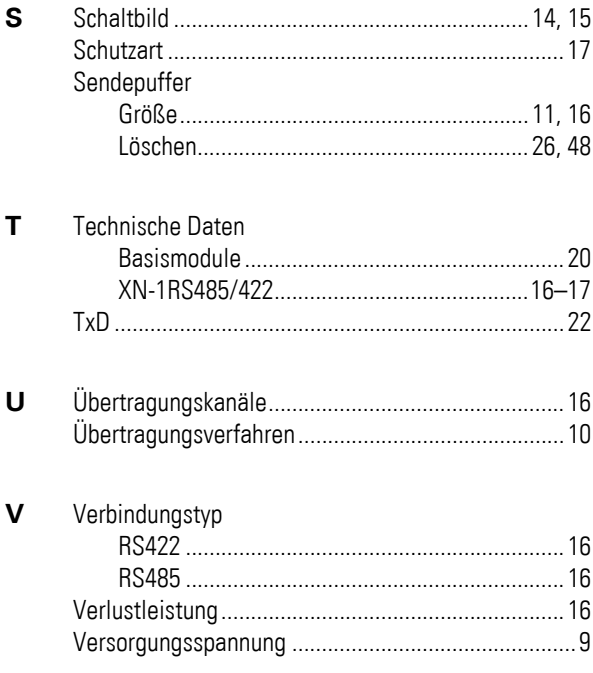